# 安捷伦液相色谱**3D** 系统 化学工作站

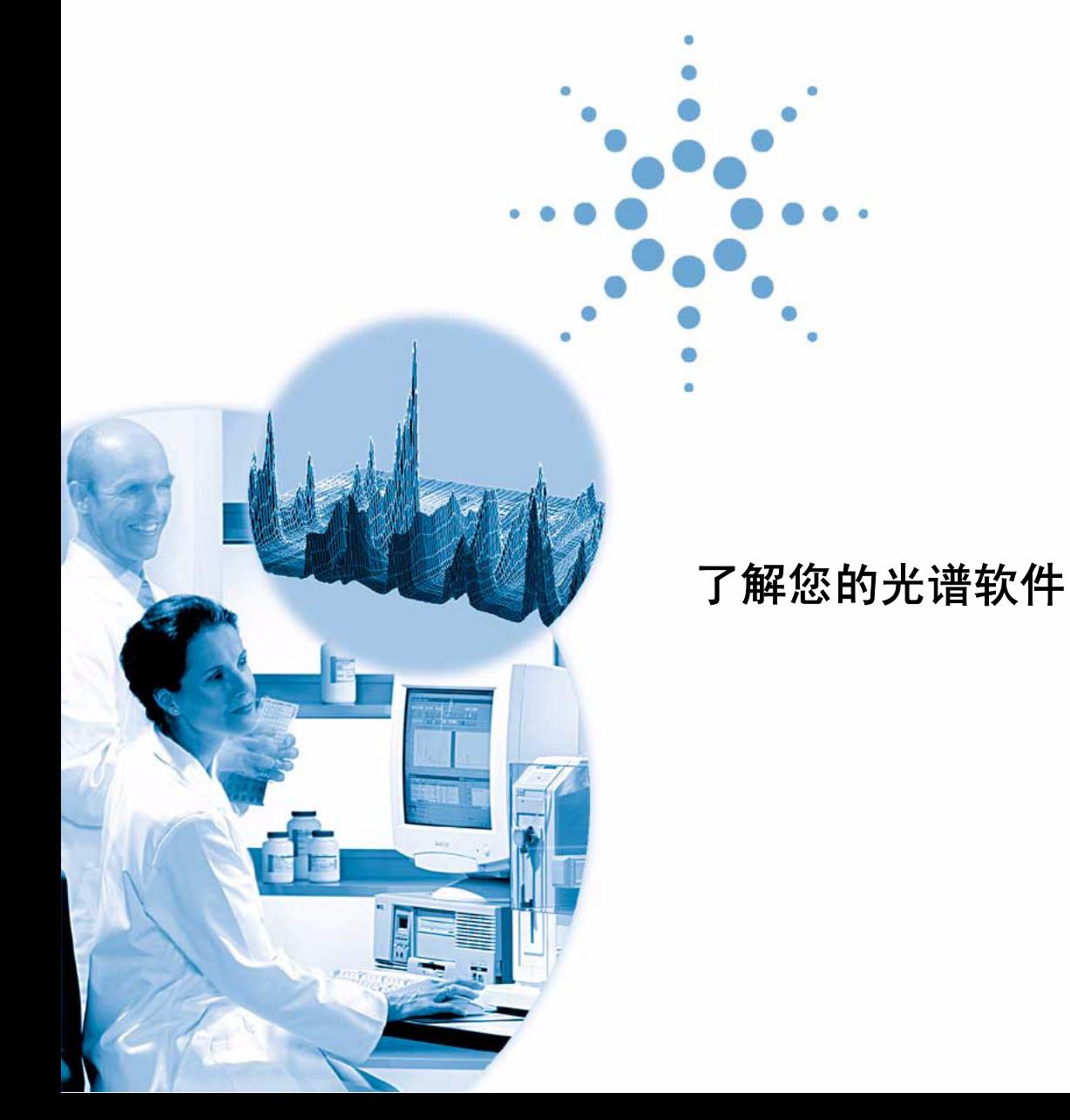

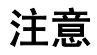

安捷伦科技有限公司 © , 2003

根据美国和国际版权法,事先未经安捷 伦科技公司书面许可,本书的任何部分 不得以任何形式复制 (包括存储为电 子版、修改和翻译成外文)。

Microsoft <sup>®</sup> 是美国微软公司的注册商标。

#### 手册部件号

G2180-97006

#### 版本

2003 年 7 月

德国印刷

Agilent Technologies Deutschland GmbH Hewlett-Packard-Strasse 8 76337 Waldbronn, Germany

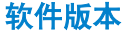

本手册用于 A.10.xx 版安捷伦液相色谱 3D 系统化学工作站。其中, X 指软件的 修订版,并不影响手册的技术准确性。

#### 声明

本书内容,在将来的版本中如有变 动,恕不另行通知。安捷伦科技公 司对本材料,及由此引出的任何商 务和特殊用途不承担责任。安捷伦 科技公司对本手册中可能有的错误 或与装置、性能及材料使用有关内 容而带来的意外伤害和问题不负任 何责任。如果安捷伦科技公司和用 户对本书中的警告术语有不同的书 面协议,这些术语与本书中的警告 术语冲突,则以协议中的警告术语 为准。

#### 技术许可

本书对硬件和 / 或软件的介绍已获得特 许,未经许可,不得使用或复制。

#### 权力限制说明

如果软件用于某一美国政府基本合同或 次级合同,软件的使用将作为下列情况 之一被许可:按照法案 DFAR 252.227-7014 (1995 年 6 月)确定的 商业计算机软件";或者按照法案 FAR2.101 (a ) 确定的 "商业条款"; 或 者按照法案 FAR 52.227-19 (1987 年 6 月)确定的 "限制计算机软件";或 者任何相当机构法规或合同条款。软件 的使用,复制或解密受安捷伦科技标准 商业许可条款的管理,美国政府的非 DOD 部门和机构将获得不比法案 FAR52.227-19 (c) (1-2) (1987年6月)大 的权利。美国政府的用户将获得不比法 案 FAR 52.227-14 (c) (1-2) (1987 年 6 月) 或 DFAR 252.227-7015 (b) (2) (1995年 11 月)确定的限制权利大的权利,这一原 则适用于任何技术数据。

#### 安全注意事项

## 小 心

小心提示表示危险。提醒您在 操作过程中注意,如果执行不 当,将影响产品或丢失重要数 据。不要忽视小心提示,直到 完全理解和符合**小心**事项所列 的条件。

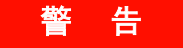

警告提示表示危险。提醒您在操 作过程中注意,**如果执行不**当, 将导致人身伤害或死亡。不要忽 视警告提示,直到完全理解和符 合警告事项所列的条件。

### 内容提要

本手册主要说明安捷伦化学工作站 A.10.xx 版中光谱软件的概念。它是对了解您 的化学工作站 一书的补充说明,着重于安捷伦液相色谱 3D 系统化学工作站、 CE 系统的安捷伦化学工作站和用于 MSD 的安捷伦化学工作站的紫外 — 可见部 分中特殊的光谱应用部分做补充说明。

如果想了解在 LC 2D 的安捷伦化学工作站系统上安装和配置光谱软件的方法,参 **见***化学工作站安装* **手册。** 

#### **[1](#page-8-0)** [了解光谱分析](#page-8-1)

本章内容如下:

- 什么是光谱分析?
- 确定最佳检测波长。
- 光谱报告类型。

#### **[2](#page-14-0)** [光谱谱库](#page-14-1)

传统的数据系统对被检测化合物定性是以调整保留时间为依据的。在以下情况时 可能会产生错误的定性:

- 在设定的保留时间窗内出现的是其它非校正峰,
- 设定的保留时间窗内出现多个峰,或
- 化合物保留时间可能因某些原因而延长,如溶剂流量的变化或柱性能的变化。

避免上述问题的一个方法是使用峰识别,这一点在了解您的化学工作站一书中详 述。

使用二极管阵列检测器时可以避免上面的问题,这是因为紫外 — 可见光谱可用 于峰的确认。标准光谱由一个参考样品在确定好的色谱条件下采集并存贮于数据 库 (光谱谱库)。你可以把一个未知样品的光谱与一个或多个谱库中的光谱进行 比较。谱图可以重叠放置而见到比较结果,且样品光谱与标准光谱的相似性也会 计算出来。

工作站可以对某色谱图中的所得峰,甚至对序列中的所有色谱图自动进行上述分 析过程。除上面所述的峰的确认外,软件还可以使用 purity check 对话框的设定 进行峰纯度的检测。

这些定性结果可以与定量结果一起制作为一个简单报告。报告将包括某一运行中 的每一个峰对应化合物的所有信息。如:

- 化合物名称,
- 含量,
- 保留时间,
- 确定匹配因子,和
- 纯度匹配因子。

这一章说明谱库检索的内容。对于如何进行谱库检索的信息请查阅在线帮助系统 及教学软件 tutorial。

#### **[3](#page-20-0)** [评价峰纯度](#page-20-1)

本章说明对峰纯度的评价(A.04.0x 及更早版本),和 A.05.0x 及更新版本的软件。

### 目录

# **[1](#page-8-2)** 了解光谱分析 9

[什么是光谱分析?](#page-9-0) 10 [确定最佳检测波长](#page-11-0) 12 [光谱报告类型](#page-13-0) 14

#### **[2](#page-14-2)** 光谱谱库 15

[检索方式](#page-15-0) 16 [报告说明](#page-18-0) 19 [纯度标记](#page-18-1) 19 [谱库匹配标记](#page-18-2) 19 [化合物名称标记](#page-19-0) 20 [含量标记](#page-19-1) 20

#### **[3](#page-20-2)** 评价峰纯度 21

[评价峰纯度 \(](#page-21-0)A.04.0x 及更早版本) 22 [峰纯度检测](#page-22-0) 23 [什么是峰纯度检测?](#page-22-1) 23 [匹配因子](#page-23-0) 24 [峰纯度技术](#page-24-0) 25 峰纯度技术 1: 光谱归一 27 [选择一个参比光谱进行背景校正](#page-28-0) 29 峰纯度技术 2: 建立吸收比率图 30 [在峰纯度检测中启用比率信号图](#page-29-1) 30 [比率图](#page-30-0) 31 峰纯度技术 3: 光谱相似曲线 32

了解您的色谱软件 **5**

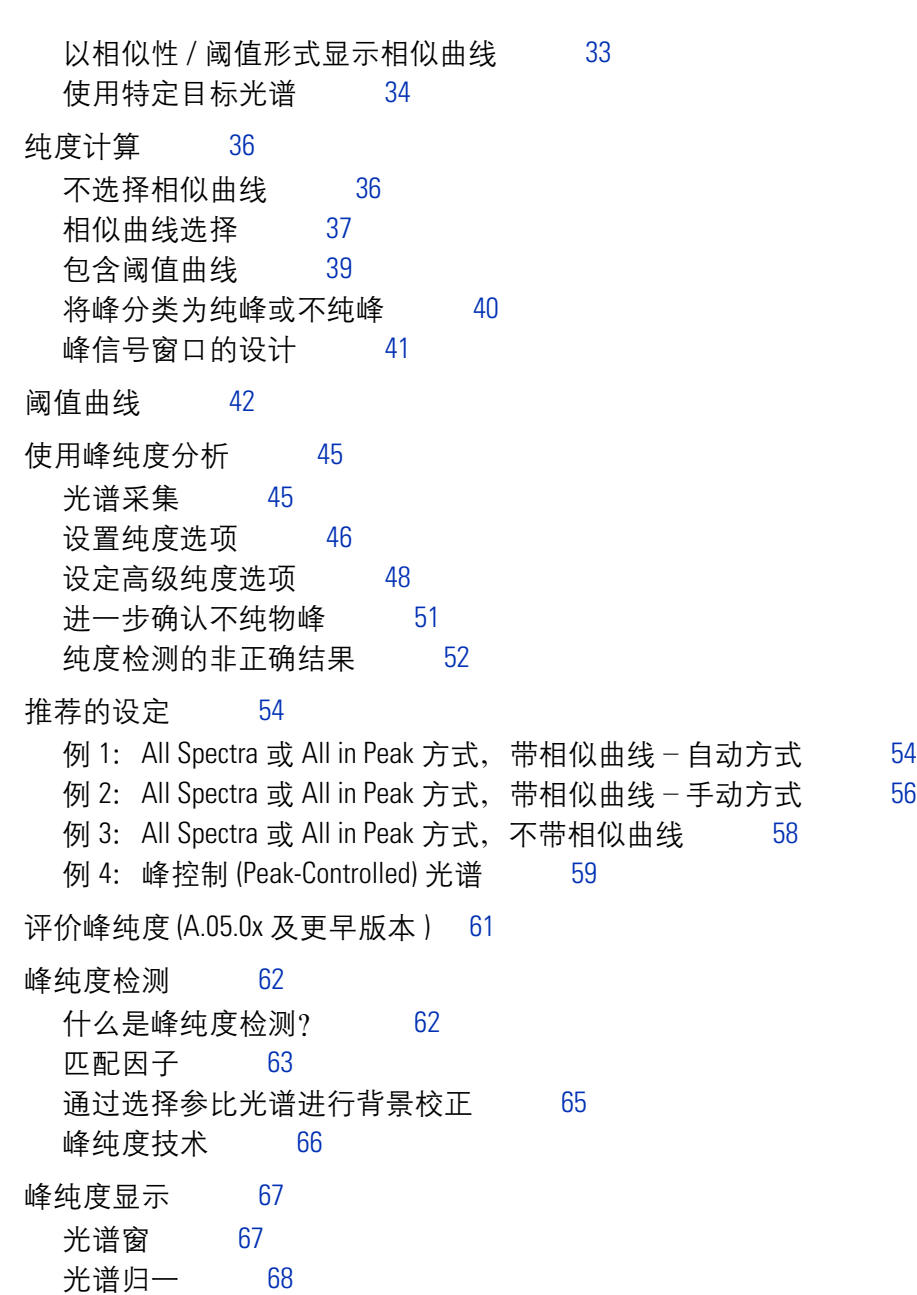

[纯度窗](#page-68-0) 69

目录

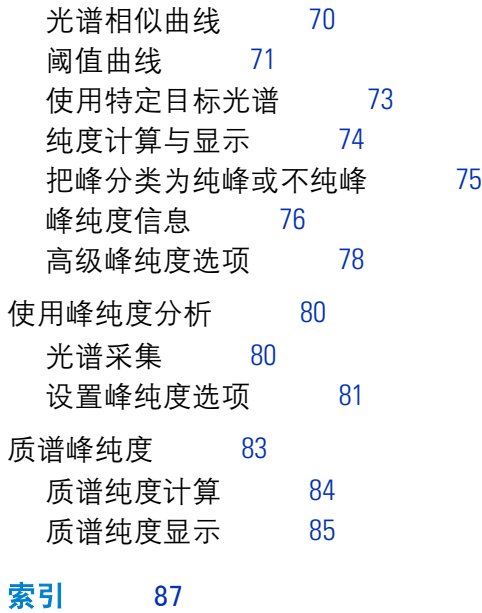

目录

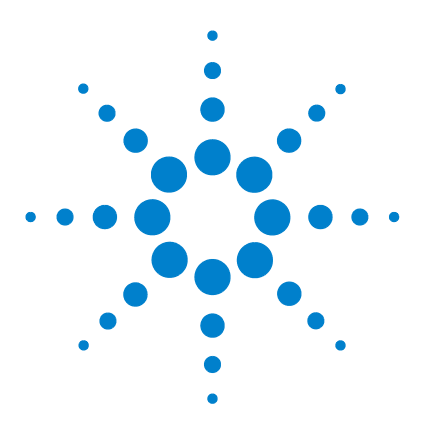

**LC 3D** 系统的 **Agilent** 化学工作站 了解您的光谱软件

<span id="page-8-2"></span>了解光谱分析

<span id="page-8-1"></span><span id="page-8-0"></span>**1**

[什么是光谱分析?](#page-9-0) 10 [确定最佳检测波长](#page-11-0) 12 [光谱报告类型](#page-13-0) 14

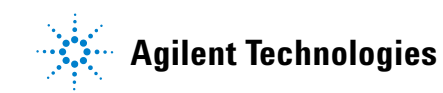

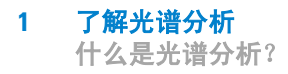

# <span id="page-9-0"></span>什么是光谱分析?

光谱分析即是处理和分析从紫外一可见二极管阵列检测器或荧光检测器上获得的 光谱数据的过程。

当我们在色谱数据上启用这种光谱分析时,可获得三维分析数据。

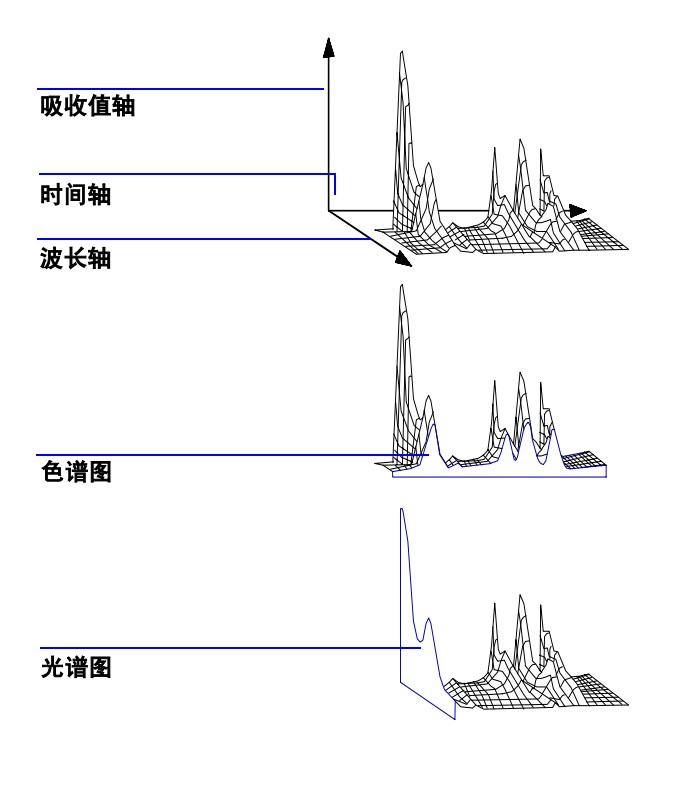

图 **1** 光谱信息

#### 了解光谱分析 **1** 什么是光谱分析?

#### 紫外 一 可见二极管阵列检测器

紫外一可见二极管阵列检测器可令我们获得在紫外一可见区的连续光谱图; 由于 二极管阵列检测器可同时扫描全波长,所以光谱采集过程中不会降低灵敏度。

#### 荧光检测器

应用荧光检测器可采用三种不同方式收集光谱数据:

- 可设定固定的激发波长而采集发射光谱
- 可设定固定的发射波长而采集激发光谱
- 可做荧光扫描,这时激发波长和发射波长同时变化,可获得样品的三维特性。

色谱分析过程中可同时获得激发和发射光谱。但由于荧光检测器是一个扫描 型检 测器,获得的波长数越多 (扫描范围越宽),分析的灵敏度越低。三维 荧光扫描 必须是在停止流量方式下获得, 或者是在离线状态 (off-line) 下获 得, 这是因为 它要求整个分析过程中样品在检测池中的浓度不变。

#### 光谱处理

可以有不同的光谱数据处理方法。例如:

- 从光谱数据中提取色谱信号,以确定每个峰的最佳检测波长,
- 做光谱谱库检索而获得定性结果,
- 计算色谱信号比率而确定峰纯度,及
- 做峰纯度检测来揭示 (被掩盖的)不纯物。

# <span id="page-11-0"></span>确定最佳检测波长

确定了峰分离的合适条件之后,方法开发的下一步是确定每个峰的最佳检测波长。

一个技术是将峰强度 (吸收值或荧光值)、波长和时间作成一个等高图,叫做等 吸收图。这项技术把光谱信息制作为一系列在波长和时间平面上的等吸 收浓度 线。这样可以同时显示和观察所有的光谱信息。参见[图](#page-11-1) 2。

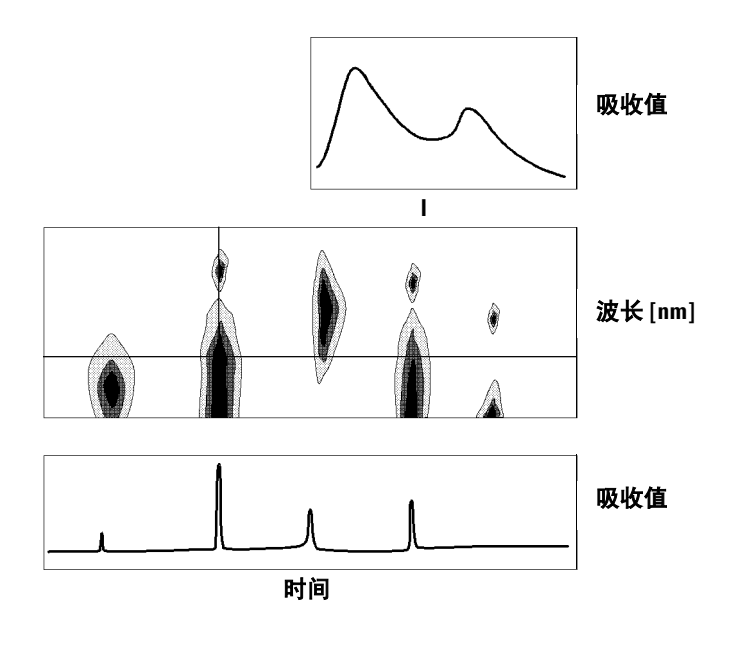

<span id="page-11-1"></span>图 2 等吸收图

这项技术在确定每个峰的最佳检测波长时非常有用。波长与等吸收图中的水平光 标位置相对应。当把光标沿波长轴移动时,色谱图在下面窗口中重新生 成。参见 第 12 [页的图](#page-11-1) 2 。

确定某个峰的最佳检测波长应这样做:

- 从光标区选择快速显示 (Qiuck View),在中央显示区移动水平光标,直到感兴 趣峰的吸收值为最高,且下面的显示区可见到分离良好的色谱图时停止。
- 从光标区选择信号 (Signal) 并优化谱带宽度以增大信噪比,来获得最佳检测波 长。如在数据分析界面下单击 Copy 项,可将选中的信号和谱带宽度传入信号 窗口。这样信号与带宽可以用于测试积分定位和定量过程。

在荧光检测器上确定最佳波长需要两次运行:

- 在低 UV 范围 (230 到 250nm) 内设定一个激发波长并采集发射光谱, 对色 谱图中每个峰,利用等吸收图来确定最佳发射波长。
- 对每个流出峰准备一个设定最佳发射波长的时间表,并采集激发光谱。

#### 荧光光谱

三维等吸收图只是用于显示荧光扫描中获得的光谱。这种情况下,光谱信息绘在 激发波长 / 发射波长平面上。没有时间轴,因为荧光扫描是在停止流量方式下或 离线状态下获得的。从这个等吸收图中,可在任何波长下提取激发或发射光谱; 激发光谱显示在等吸收图之上 (垂直光标),发射光谱显示在等吸收图之下 (水 平光标)。

# <span id="page-13-0"></span>光谱报告类型

光谱软件中有下列报告类型:

**• Library Search** 

生成一个含有谱库检索结果的校正报告。根据在自动谱库 检索 (Automated Library Search) 对话框中设定的参数而打印出峰号、保 留时间、谱库检索匹 配因子、含量及化合物名称。详见第 19 页的 ["报告说明"](#page-18-3) 。

**• Short + Spectrum**

包括仪器条件、色谱图、定量结果和峰纯度信息。

**• Detail + Spectrum**

包括题头、仪器条件、色谱图、定量结果、校正曲线 和峰纯度信息。题头会保 存在方法子目录中叫做 RPTHEAD.TXT 的文件中。你可以使用某个文字编辑工 具来更换题头使之包含方法相关文字。

**• Performance + Lib. Search**

包含评价和谱库检索类型。

#### 峰纯度信息

峰纯度信息指通过每个化合物的峰纯度图的结果来评价谱图。这些图由叠放 和常 规的光谱图、单个和叠放的信号所组成。纯度图也可包括阈值和相似曲线,这取 决于方法中的 Purity Preferences 设定。

数字计算包括纯度因子及光谱形状相似性测量。第 3 章 ["评价峰纯度"将](#page-20-1)讲述 有关峰纯度的更详细内容。

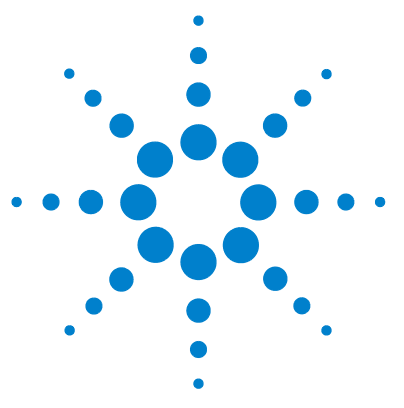

**LC 3D** 系统的 **Agilent** 化学工作站 了解您的光谱软件

<span id="page-14-2"></span>光谱谱库

<span id="page-14-1"></span><span id="page-14-0"></span>**2**

[检索方式](#page-15-0) 16 [报告说明](#page-18-0) 19

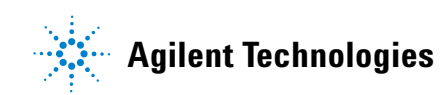

**15**

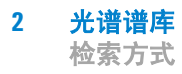

## <span id="page-15-0"></span>检索方式

谱库检索有三种方式。三种方式都要求事先应具有一个光谱谱库和一个校正表。 你也可以选择加上峰纯度检测。

**1** 由光谱谱库检索定性

这是最常用的检索方式。工作站将以色谱图为谱库检索的依据。它将会把*积分* 器找到的所有峰 的光谱去与谱库中的光谱比较并且以它们的保留时间来区分。 最多可与四个谱库中谱图相比较。为了能加快这个过程或提高可信度,你可以 通过使用 Library Search Template 来缩小谱库检索范围, 使之在设定的保留 时间窗口内检索。见图 3。

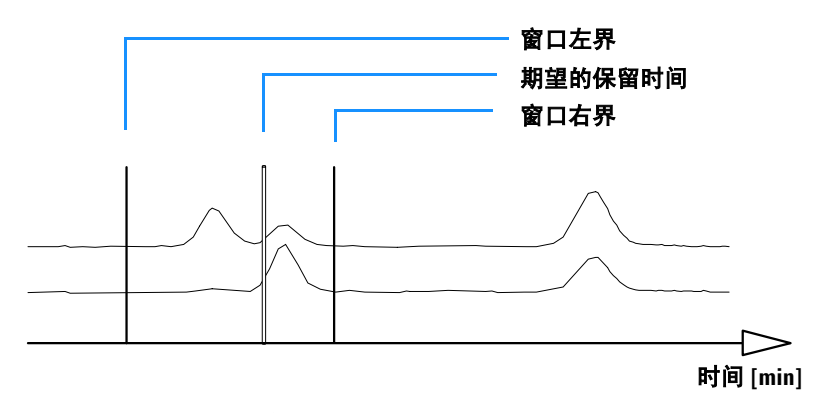

图 **3** 保留时间窗

匹配最好的化合物名称将标注在峰上,你可以设定阈值来指定这种匹配必须有 多好。如果得到的匹配因子优于设定的阈值,这个峰就会被报告为已确认。工 作站此时会到校正表中查找对应的化合物名称。如果可以找到,计算相应数据 且报告含量。

如果在校正表中找不到对应的名称,峰依然可以识别,但是由于方法中没有设 定这个化合物做校正,所以不计算含量。

这个方式推荐使用于检索某一分析中的未知化合物。当色谱图的化合物个数比 输入谱库中的个数少时,这方式是非常有效的。

**2** 使用校正表进行目标化合物分析。

这种检索方式仅用于被校正的化合物。工作站*只对校正化合物*做峰光谱对照, 最多可与四个谱库中的光谱比较。如可以通过光谱比较确认则峰被报告为识别 到了。在校正表中的化合物名称必须与谱库中确定的化合物名称一致。

可以设定一个保留时间的目标窗口,并作为检索方法的一部分。只有保留时间 在设好的目标窗内的峰才会进行这个识别过程。只有当匹配度超过你所设定的 阈值时才能定性峰。

这个方式推荐使用于检索色谱图中的特定校正化合物。当色谱图中包含很多化 合物,但是只对一小部分几个做校正时,这个方式比第一种检索更有优势。

**3** 使用谱库进行目标化合物分析。

这个方式不仅对校正表中设定物做定性,而且可分析谱库中所有输入的物质。 工作站以谱库为基础。它将从色谱提取的峰光谱与所有谱库光谱 进行比较, 以便确定峰。这些峰是能落在由谱库输入及在谱库检索模板中设定的保留时间 窗内的、被积分器识别到的峰。只有那些保留时间与目标窗口吻合的峰被用于 确认峰的过程。当匹配度超过了你所设定的阈值,该峰被报告为已确认。定量 的过程就依据校正表中化合物的名称而进行。如果化合物既存在于谱库又存在 于校正表中,它会被报告为校正且确认。如果该化合物没有包含在校正表内, 它会被报告为未校正。

这种方式推荐用于你已经建立好了含有化合物特定组的谱库时使用。例如,你 已有一个含有水溶性维生素的谱库且另有一谱库含有溶于脂肪的维生素。然后 你可以去检索这些特定化合物的色谱图。如果色谱图包含的化合物多而谱库中 化合物少,这种方式比第一种检索方式更为理想。

**4** 峰纯度检测

峰纯度检测是一个选项。我们推荐在进行谱库检索前使用峰纯度检测。这是因 为匹配的可信度只取决于分离的质量。工作站会对每个峰不同地区取到的光谱 加以比较。它将计算和报告纯度因子。纯度可以由阈值设定。若低于阈值将给 出有问题结果, 在报告中注上一个 x。第 3 章 ["评价峰纯度"](#page-20-1)将会给出有关 峰纯度的更详细信息。

### <span id="page-18-3"></span><span id="page-18-0"></span>报告说明

光谱谱库检索产生的典型报告包括:

- 标注着保留 / 迁移时间的色谱图 / 电泳图,
- 题头部分,包括文件名和检索参数等相关信息,
- 检测器信号说明及两个分析表,
- 分析中找到的峰的保留时间,
- 与谱库匹配的物质保留时间,
- 校正中记录的保留时间,及
- 化合物含量和它们的纯度因子 (如选择了的话),以及:

谱库输入号, 谱库匹配因子,和 化合物名称。

谱库检索报告的不同栏目使用特定标记注释化合物纯度,化合物匹配度和化合物 名称。

这些标记的内容如下:

### <span id="page-18-1"></span>纯度标记

处于峰上升和下降区的不纯化合物光谱通常不同,所以都用于做谱库检索。

- **u:** 使用上升区的不纯物光谱做定性。
- **d:** 使用下降区的不纯物光谱做定性。

### <span id="page-18-2"></span>谱库匹配标记

**x:** 匹配因子低于设定匹配阈值。

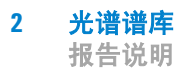

### <span id="page-19-0"></span>化合物名称标记

- **?:** 化合物被确认为,匹配因子低于设定的匹配阈值。
- **??:** 化合物被认定为,其名称已被指定为另一个匹配更好的化合物。对这个化合物, 找不到匹配更好的单一名称。

### <span id="page-19-1"></span>含量标记

- **+:** 含量高 超过了在 Compound Detail 中设定的含量限。
- **-:** 含量低 低于在 Compound Detail 中设定的含量限。

那些与校正表的输入不相匹配峰将被列在一个单独的表中,并被标注为未校正化 合物 (Uncalibrated Compounds)。

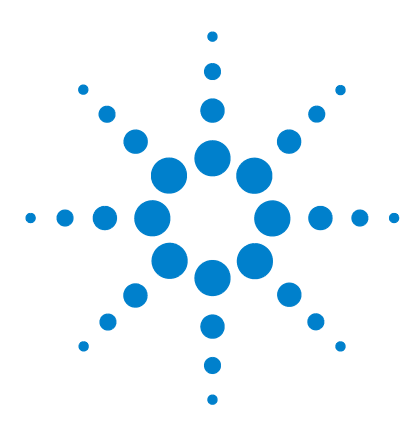

**LC 3D** 系统的 **Agilent** 化学工作站 了解您的光谱软件

# <span id="page-20-2"></span>评价峰纯度

<span id="page-20-1"></span><span id="page-20-0"></span>**3**

[评价峰纯度 \(](#page-21-0)A.04.0x 及更早版本) 22 [峰纯度检测](#page-22-0) 23 峰纯度技术 1: 光谱归一 27 峰纯度技术 2: 建立吸收比率图 30 峰纯度技术 3: 光谱相似曲线 32 [纯度计算](#page-35-0) 36 [阈值曲线](#page-41-0) 42 [使用峰纯度分析](#page-44-0) 45 [推荐的设定](#page-53-0) 54 评价峰纯度 (A.05.0x [及更早版本](#page-60-0) ) 61 [峰纯度检测](#page-22-0) 23 [峰纯度显示](#page-66-0) 67 [使用峰纯度分析](#page-44-0) 45 [质谱峰纯度](#page-82-0) 83

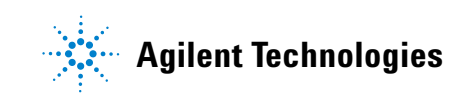

评价峰纯度 (**A.04.0x** 及更早版本)

# <span id="page-21-0"></span>评价峰纯度 (**A.04.0x** 及更早版本)

这一部分说明对某个峰进行峰纯度评价的各种方法:

- ["峰纯度检测"。](#page-22-0)
- ["峰纯度技术](#page-26-0) 1:光谱归一"。
- "峰纯度技术 2[:建立吸收比率图"](#page-29-0)。
- "峰纯度技术 3[:光谱相似曲线"](#page-31-0)。
- ["纯度计算"](#page-35-0)。
- ["阈值曲线"](#page-41-0)。
- ["使用峰纯度分析"](#page-44-0)。
- ["推荐的设定"。](#page-53-0)

### <span id="page-22-0"></span>峰纯度检测

在所有色谱分析中都存在一个非常重要的问题就是峰是否包含一个以上物质。在 质量控制中,感兴趣组分峰中若藏有不纯物会引起错误的结果。在研究分析中, 一个藏起来而没有被检测到的组分可能会导致研究工作中重要信息的丢失。

### <span id="page-22-1"></span>什么是峰纯度检测?

峰纯度检测就是确认一个峰是纯物质是还是含有不纯物的过程。这个过程是要依 靠峰流出中记录到的光谱的比较而实现。通常对每个峰以三个光谱图来确认纯 度。其中两个光谱取自于固定点 (上升和下降斜率光谱),另一个取自于最高点 (最高点或顶点光谱)。如果需要的话,你也可以选择 5, 7, 9 或所有光谱图来 进行纯度计算。

如果这些峰光谱不是相同的,理论上讲这个峰含有一个光谱不纯物。这种光谱不 纯物可以是由一个或多个化合物引起的,或由未完全分离的峰,或背景吸收引起。

小 心 如果光谱是相同的,峰也仍有可能含有不纯物。比如当该光谱与主组分相比 吸收非常小,或者当不纯物与主组分有相同或几乎相同的光谱图且具相近的 流出时间。

> 峰纯度图由归一化和叠放方式下划出的光谱图组成。纯度因子是对光谱图形状相 似性的计算。

> 峰的不纯物即使在系统中存在背景吸收时依然可以检测,主要是靠校正。通常背 景吸收并不会干扰峰的定量,因为它同时影响峰起点和终点的高度,而这可以靠 基线校正来清除。背景吸收可以通过更换溶剂或某次运行的溶剂组成而改变。

### <span id="page-23-0"></span>匹配因子

通过可视光谱比较进行峰不纯物检测将会消耗时间,不适用于自动分析过程。对 于光谱自动比较有几种统计技术可以使用。一个技术是对两个光谱进行数学比 较。此技术计算出一个匹配因子来表示光谱间的相似程度。

两个光谱的比较得到匹配因子, 定义如下:

$$
\acute{\mathbf{y}} \cdot \acute{\mathbf{Y}}\% \mathrm{co}^{\omega} \acute{\mathbf{U}} \mathbf{b}^{\omega} = \frac{10^3 \times \left\{ \sum x \times y - \left( \frac{\sum x \times \sum y}{n} \right) \right\}^2}{\left\{ \sum x^2 - \left( \frac{\sum x \times \sum x}{n} \right) \right\} \times \left\{ \sum y^2 - \left( \frac{\sum y \times \sum y}{n} \right) \right\}}
$$

x 与 y 值分别是从第一和第二光谱中测到的吸收值,取于同一波长值下; n 是数 据点个数,∑是数据加和。其极端值,匹配因子若为 0 意味着不匹配而 1000 代表 相同的光谱。通常,如果此值大于 990 就认为光谱相似。此值若在 900 和 990 之 间表明有一定相似性,但是结果必须小心解释。所有低于 900 的值表明光谱是不 同的。

匹配因子会受到许多参数的影响。

这些参数由样品和分离方法决定。包括化合物特性,源物质光谱吸收,光谱噪音 水平,以及由溶剂或不同仪器 (不同的波长校正)带来的背景吸收和光谱漂移。

#### 平滑光谱图

当光谱噪音与谱图具有相同的级时,峰纯度检测的可信度受到一定的限制。使用 平滑光谱是这样做的:

- **1** 用确定的数据点个数,例如 5,当作一个过滤器,利用立方回归来确定一个新 数据点。
- **2** 然后过滤去掉一个离得较远的点,选择余下的四个已选数据点和一个外加的数 据点重复上述过程。

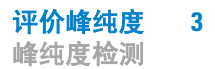

通过使用平滑计算法可以减小系统噪音,使得平滑后的光谱确认更为可靠。

注 意 平滑算法也可能会改变光谱的外形,这取决于过滤器的长度,即在同一时间平滑 算法中使用的数据点个数。我们推荐在比较谱图前使用相同的过滤器来平滑所有 光谱。

#### 光谱曲线拟合

如果你获得的光谱分辨率低,你可以使用拟合来使用光谱看起来更象一个曲线而 非多边形。这个过程是在光谱原始数据点之间加入新数据点来计算,通过三角法 功能来实现。当进行光谱拟合时?始数据点会保持下来。

#### 导数光谱

在比较不同化合物时求导数后的光谱会比原始光谱显示更多特征细节。光谱间微 小差别表现得更加明显更易于区分。但同是噪音也会增加从而限制了求导数功能 的使用。

### <span id="page-24-0"></span>峰纯度技术

峰纯度技术只能用于那些实现了基线分离的峰。如果峰未完全分开,那么峰纯度 问题就变得十分复杂而且每个峰的相邻未完全分开峰都会成为它的一个不纯物。

如使用了一个光谱报告类型比如 detail+spectrum,对于同一数据文件中的所有峰, 可以在每个峰分析中插入峰纯度分析,或者设为方法的一部分在每次分析结束前 自动进行。

你可以设置下列选项来优化峰纯度过程以获得更高的精确度与更好结果:

- 某峰中取得的光谱数目,
- 用于纯度确认的波长范围,

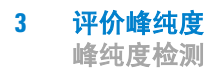

- 参比光谱,
- 纯度阈值,
- 光谱处理,包括取对数、平滑化和拟合因子,以及取导数,
- 光谱归一,及
- 计算和显示的纯度内容 (这些包括原始光谱、差光谱、信号、信号比率图、 相似和阈值曲线)。

有几种可以评判某峰纯度的技术。包括:

**• spectral normalization:** 

比较从峰的不同区域取得的归一化的光谱,

**• ratiogram:**

在时间域中的两个或更多个波长下的吸收比率图,

**• similarity curve:**

将选定的光谱或平均光谱与峰流出中取到的其它光谱的比较。

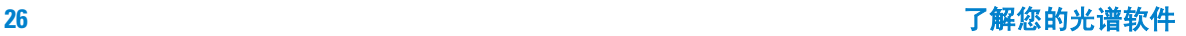

# <span id="page-26-0"></span>峰纯度技术 **1**:光谱归一

一个常用的峰纯度技术是将从峰中提取的光谱进行归一和比较。归一化补偿了在 峰流出中通过检测池的组分浓度的变化。

比如,光谱取自于峰上升部分、顶点或峰下降处。光谱会被归一和叠放而图形显 示。这项技术对相互作用的数据评价非常适用,也适用于自动常规分析。

如果选定了一个数字因子,上升和下降处取得的光谱就会进行数学方面比较,并 且每个峰的纯度因子就会与保留时间一起打印出来。

[图](#page-26-1) 4 是一个例子,说明在峰上升处、顶点和下降处获取光谱并且进行归一。软件 会进行可视的比较并计算纯度因子来显示纯峰与不纯峰的区别。

<span id="page-26-1"></span>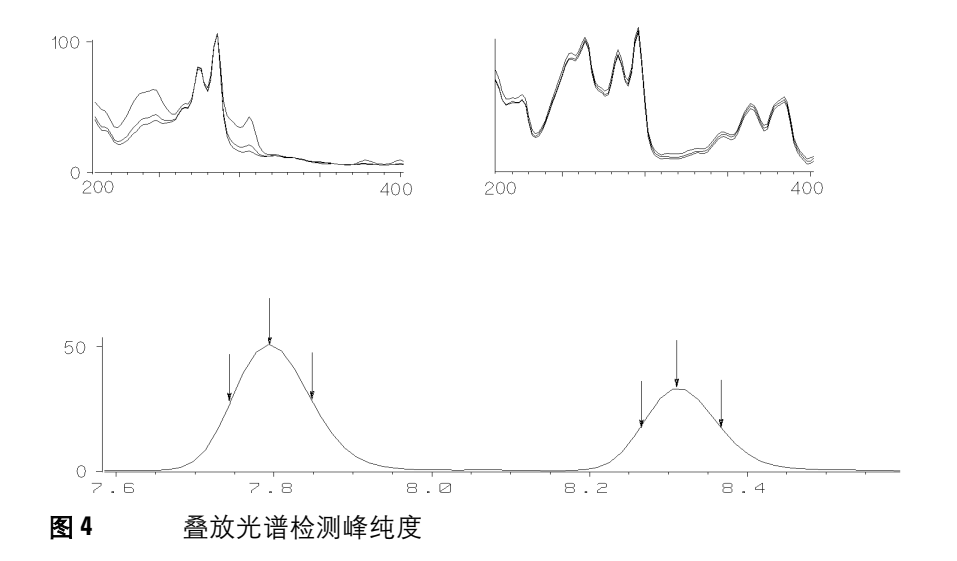

峰纯度技术 **1**:光谱归一

为了增加精确度,Agilent 化学工作站会计算从峰上取得的 3、5、7、9 个光谱或所 有光谱的纯度匹配因子。

### <span id="page-28-0"></span>选择一个参比光谱进行背景校正

有几种校正办法来从数据文件的峰光谱中扣除背景:

#### 单光谱校正 **(Single Spectrum Correction)**

从数据文件中选定一个固定时间取得的光谱,从峰对应的光谱中扣除它。这种校 正不能对变化的背景吸收做校正。

#### 基线校正 **(Baseline Correction)**

从数据文件中选一个基线光谱,或两个基线光谱间内插光谱,然后从峰的光谱中 扣除它。这种校正可以补偿背景吸收的缓慢变化。

#### 峰顶点校正 **(Peak Apex Correction)**

从某峰顶点处选取一峰顶点参比光谱,且从峰的所有其它光谱中扣除它。这种校 正可以用于无法取得峰基线光谱的情况。

峰基线 **(Peak Baseline):** 在峰基线方式中,选取的参比光谱取决于数据文件中 光谱的保存方式。

*保存所有光谱:*在选定峰的积分起止点时间处提取左右参比光谱。

峰控制光谱:选定峰的左边和右边第一个基线光谱作为左右参比光谱。如果某峰找 不到左或右基线光谱,那么从数据文件得到的第一和最后一个光谱就作为参比。

当所有光谱保存在光谱数据文件中时使用这一方式。

最近基线 **(Nearest Baseline):** 在选定峰最近基线点选一参比光谱且扣除之。

峰纯度技术 **2**:建立吸收比率图

### <span id="page-29-0"></span>峰纯度技术 **2**:建立吸收比率图

### <span id="page-29-1"></span>在峰纯度检测中启用比率信号图

用于计算吸收值比率的技术是建立于流出曲线上两个或更多波长下吸收值的比值 绘图基础上的。

对一个纯化合物, 在波长 λ1 下的克分子吸收值与其它波长 λ2 下的值有固定关系:

 $A(\lambda_1) = K \times A(\lambda_2)$ 

K 是一个常数,取决于化合物在选定波长下的特性。一个纯化合物的两个波长下 的吸收值比率是一常数。与保留时间形成的吸收比率曲线是一个二次曲线,振幅 为 K。如同时有一个不纯物峰,其 K 值会不同,会与原比值曲线产生偏差。

从一个原始谱图中得到的偏差也可能因为背景的变化 (梯度陡变)或基线噪音而 变化。

[图](#page-29-2) 5 显示了纯峰和不纯峰信号与吸收比率。应该设定阈值以避免比率图中过多的 噪音出现。当其中任一信号低于阈值,比率设为零。

<span id="page-29-2"></span>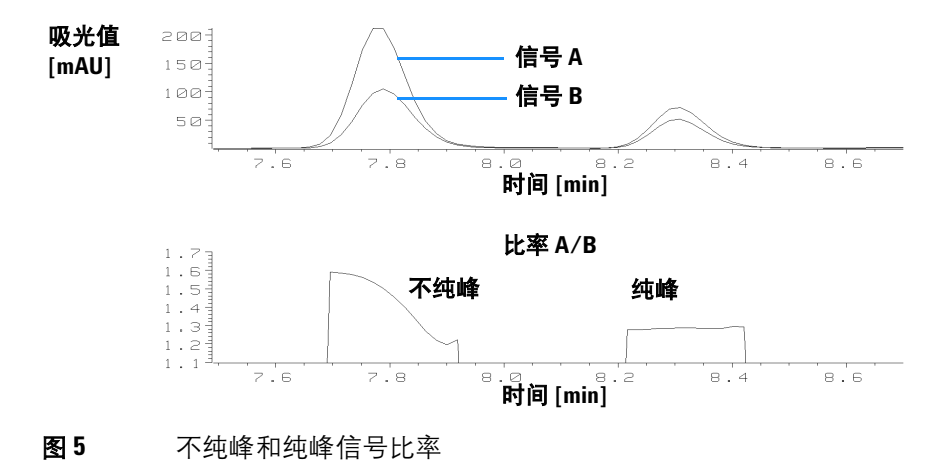

### <span id="page-30-0"></span>比率图

另一项检测峰纯度的技术是使用多个吸收比率值来建立一个比率图。这个技术不 是只用几个选定波长,而是与最大吸收波长相关的所有波长的比率值绘图。软件 将查找每个光谱的最大吸收波长,且计算其它波长下的吸收值,绘出比率图。比 率图横坐标是时间纵坐标是波长。

以颜色来区分比率。低比率和高比率以不同的颜色来代表。这样可令你很快浏览 到色谱图中所有峰的纯度。

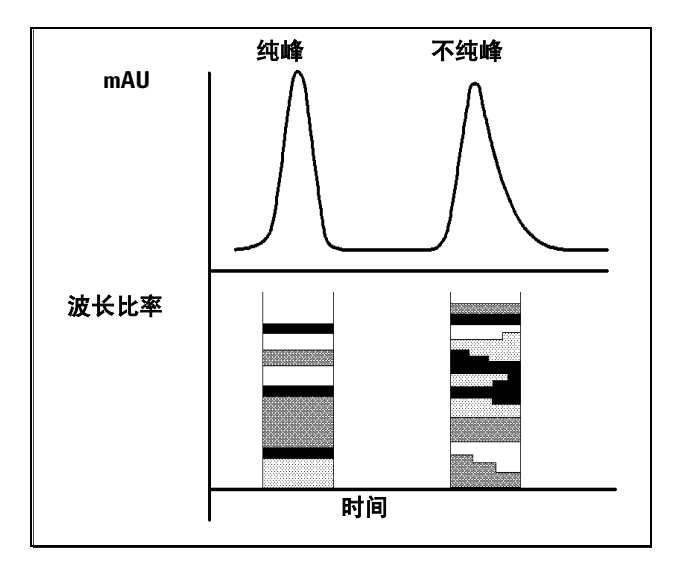

图 6 比率图

如果峰是纯的,会呈现出一系列平行的谱带,且峰的整个流出中这些谱带的颜色 相同。一个纯物质的峰在整个峰宽内有相同的比率。

如果峰是不纯的,谱带会随着流出时间而变更颜色。比率不是固定值。

峰纯度技术 **3**:光谱相似曲线

### <span id="page-31-0"></span>峰纯度技术 **3**:光谱相似曲线

光谱相似曲线将显示在峰纯度画面中峰信号窗口内。

如果显示不清细节的话,可以按下鼠标左键并拖动鼠标来放大图象。你拖动鼠标 所框出的区域就放大后显示。在图上双击鼠标左键可恢复原显示。

光谱相似曲线表明某峰纯与不纯的详细信息。某峰的所有光谱与操作者选定的一 个或多个光谱相比较,例如,选取顶点光谱。匹配的程度与*光谱相似性* 根据流出 时间绘图。纯峰理想的图形是一条值为 1000 的平线, 见图 7 (a)。

在每个峰的起、止点,信噪比降低,光谱背景噪音对峰光谱的影响变得明显。噪 音对相似曲线的影响请见图 7 (b)。

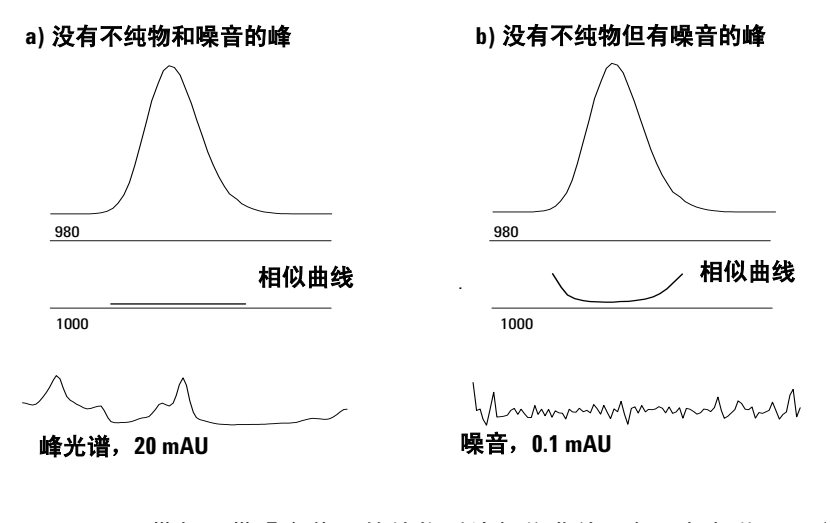

图 **7** 带与不带噪音信号的纯物质峰相似曲线,与理想相似因子 (1000) 用户 自定阈值 (980) 关系

峰纯度技术 **3**:光谱相似曲线

显示的第二水平线是用户自定的纯度阈值,设为 980,见第 32 页的图 7 。如果相 似曲线位于这条线之上,表示峰的相应部分超出了你所能接受的纯度限。

### <span id="page-32-0"></span>以相似性 **/** 阈值形式显示相似曲线

在高级纯度选项 (Advanced Purity Options) 对话框中, 你可以选择将相似曲线显示为 一个相似性与阈值值的比率。参见第 42 页的 ["阈值曲线"](#page-41-0) 。

对于不纯物其比率是一个大于1的值,而纯物其比率应小于1。

峰纯度技术 **3**:光谱相似曲线

### <span id="page-33-0"></span>使用特定目标光谱

对于不同的目标光谱,安捷伦工作站可计算纯度因子和相似曲线。见[图](#page-33-1) 8。一般 地,缺省的比较是以平均光谱进行,这样可以为大多数未知不纯物提供最有价值 的信息。当分析者必须认定不纯物在哪,或需要在纯度评价中提高灵敏度时,可 以选择特定目标光谱。下面的例子说明如何应用上述规律:如果假定不纯物在峰 尾处,选择峰尾处或顶点光谱来与所有其它光谱比较就会获得最多的信息。

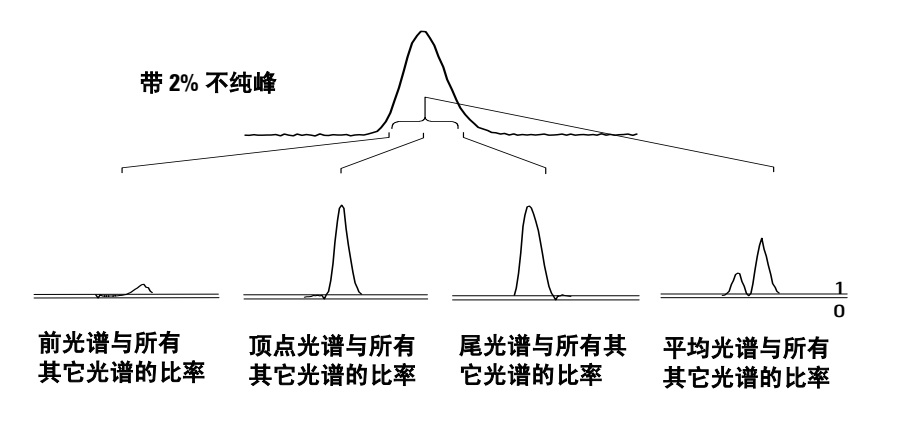

<span id="page-33-1"></span>图 **8** 对同一峰选不同目标光谱得到的比率曲线

[图](#page-33-1) 8 显示了在响应最大 (顶点)后含一个不纯物的峰取峰前、顶点、峰尾和平均 光谱时的比率曲线。

前光谱显示了在峰尾处的一个小的光谱不纯物。由于前光谱吸收值小 (给出了一 个相对高的阈值曲线),所以第一个比率曲线偏差也会小。

顶点光谱显示了在峰前部有一个小的光谱不纯物 (顶点光谱只含一个含量非常低 的不纯物)及峰尾处一个大的不纯物。

峰尾光谱 (含一个高含量不纯物)显示了在峰前部一个光谱不纯物。

峰纯度技术 **3**:光谱相似曲线

平均光谱(选定的峰光谱的平均值,这个例中是取上升、顶点和下降光谱)显示 整个峰中的光谱不纯物。平均光谱包含不纯物对光谱的影响。本例中,不纯物对 平均光谱贡献比顶点光谱更大,与顶点光谱的比率曲线相比较,表明在流出或迁 移的开始时有一个较高含量的光谱不纯物,在尾部含的不纯物含量较低。

相似性、阈值和比率曲线的图形取决于不纯物的位置、水平和光谱的差异。因此 对于图形来说没有什么通用规则。不同情况会有不同图形。

# <span id="page-35-0"></span>纯度计算

纯度水平的计算取决于你所做的选项:

- 划出并使用相似曲线
- 包括阈值曲线
- 纯度水平计算
- 注 意 纯度因子并非某峰纯度的绝对值。它是用于计算的参数特别是纯度因子的函数。 因此,其结果须与阈值设定一起解释。对于纯的峰选用不同的参数设定时会产生 相似的结果。对于不纯峰可能会是一次最差的分析。只有代表不纯物的数据点, 例如低于阈值的光谱才被用于计算。所以阈值的变化可以对一个不纯峰的纯度因 子带来极大影响。参见下面有关这种计算方法的详细信息。有关 Agilent 化学工作 站中相似曲线的详细说明,参见第 69 页的 ["纯度窗"](#page-68-0) 。

### <span id="page-35-1"></span>不选择相似曲线

对用峰控制光谱生成的文件使用这一设置

- **1** 软件会计算每两个选定光谱之间的匹配因子,这些是显示在纯度显示中的峰光 谱窗口下的光谱,或者是在 Purity Level Calculated With 选项中设定的光谱 (如平均、顶点、前光谱等)。如果只有两个这样的光谱,那么只比较这两条光 谱,从而忽略计算匹配因子时所做的设定 (平均、顶点或前部或尾峰光谱)。
- **2** 如果其中一个数值低于设好的阈值值 (如 990),那么纯度值即用所有低于阈 值的纯度因子的平均值来计算。这种情况下已经被确认为是不纯物且只有那些 低于阈值的光谱用于计算不纯物的水平。如果没有低于阈值的数值,纯度水平 即为所有匹配因子的平均值。
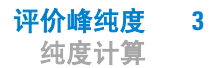

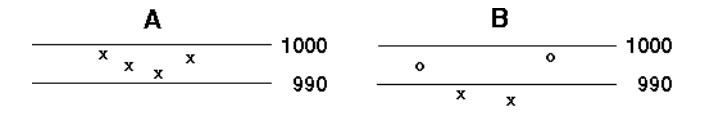

**A -** 纯度水平 **= 995.6** (光谱 **100%**) **B -** 纯度水平 **= 986.5** (光谱 **50%**) **X =** 用于计算纯度水平的匹配因子 **O =** 不用于计算纯度水平的匹配因子

B 例中,四个匹配因子中的两个 (50%) 低于阈值。纯度值即用这个匹配因子的平 均值来表示。

## 相似曲线选择

对由所有光谱生成的文件做这一设置。

在峰纯度画面中峰信号窗口中伴随着相似曲线,会显示和计算以下项目:包括峰 中所有报告光谱的匹配因子,光谱和在 Purity Level Calculated With 中设定的光谱的 设定项 (如平均、顶点、峰前光谱等等)。

当有两个或以上匹配因子值连续低于阈值,纯度就以相似曲线中那些含有两个或 以上低于阈值的匹配因子的部分取平均来计算。

如只有两个或更少的低于阈值的匹配因子,那么纯度水平就以所有高于阈值的匹 配因子的平均值来计算。

所有用于计算相似曲线的峰光谱会在峰信号窗下面以光谱符号 (')标记。这个 标记用不同颜色区别:

- 黑色 **:** 匹配因子高于阈值。
- 红色 **:** 匹配因子低于阈值,这个阈值用于计算峰纯度。
- 蓝色 **:** 匹配因子低于阈值,这个阈值不用于计算纯度。

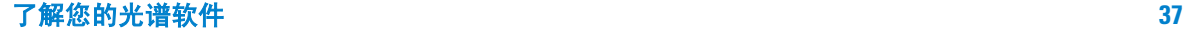

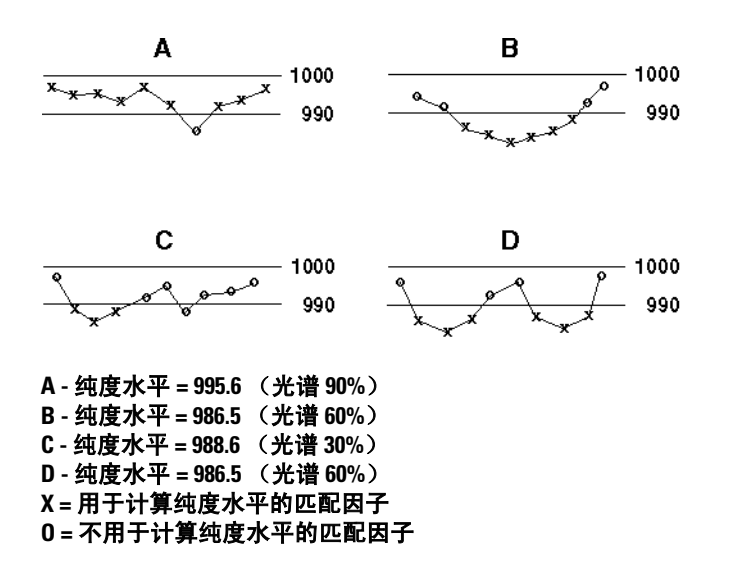

上例说明了用于计算纯度值的不同方法:

- 例 A 显示相似曲线中只有一个低于阈值 990 的点。这种情况下,使用曲线中 高于阈值的九个点 (90%) 计算纯度值。
- 例 B 显示六个相邻点低于阈值。那么使用这六个匹配因子的平均值来计算纯 度值。
- 例 C 显示四个点低于阈值, 但只有三个是相邻点, 纯度值就用这三个相邻匹 配因子的平均值计算。
- 例 D 显示有两组含三个连续点低于阈值。其纯度由这六个点的平均值计算而得。

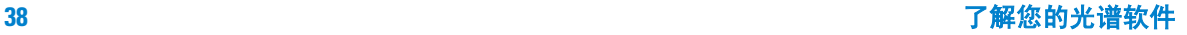

# 包含阈值曲线

阈值曲线可以显示噪音对对应相似曲线的影响。这种影响会向着峰的起点和终 点方向逐渐增加。实际上,阈值曲线就是一个纯的峰含有背景噪音成分时的相 似曲线。

另外,显示在纯度信息栏中的阈值曲线,是由各个阈值的平均值计算而得,这些 阈值值来自于用于纯度值计算的选定光谱。

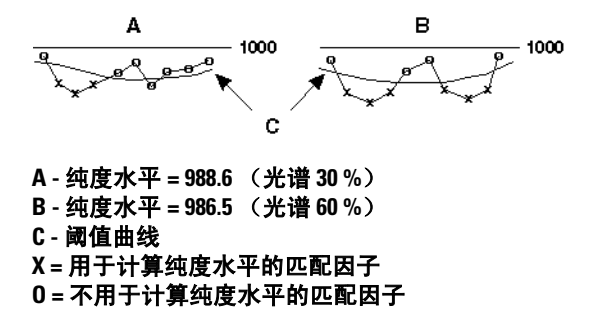

上面的例子说明了用于计算纯度值的不同方法:

- 在例 A 中,三个相邻的低于阈值的匹配因子 (X) 用于计算纯度值。这三个点 的阈值值也用于计算列在纯度信息栏中的阈值值。
- 在例 B 中, 两组低于计算得的阈值曲线的三个连续匹配因子 (X) 用于计算纯 度。这六个匹配因子也用于计算列在纯度信息栏中的阈值值。

## 将峰分类为纯峰或不纯峰

计算到的纯度值用于生成纯度状态,显示在屏幕上,峰光谱之下。如果纯度因子 在阈值值内 (由手动输入或由阈值曲线计算得到),峰被分类为纯的。如果纯度 因子超出阈值值,峰被分类为不纯峰。

注 意 这样检测到的不纯物并不是化学不纯物质而是光谱不纯物。光谱不纯物可能是溶 剂组成 (梯度)发生变化或峰没有完全分离而引起的。

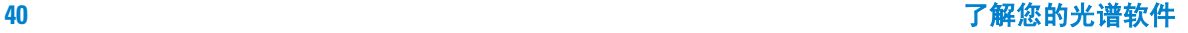

# 峰信号窗口的设计

图 9 显示了一个纯峰。向下的标记线显示参比光谱取自于哪里来计算峰纯度。基 线下的小标记显示用于计算的设定光谱。长一些的向上的标记线显示积分器认定 的峰起点、终点。你可以在高级纯度选项 (Advanced Purity Options) 对话框中设定划 相似曲线的选项。

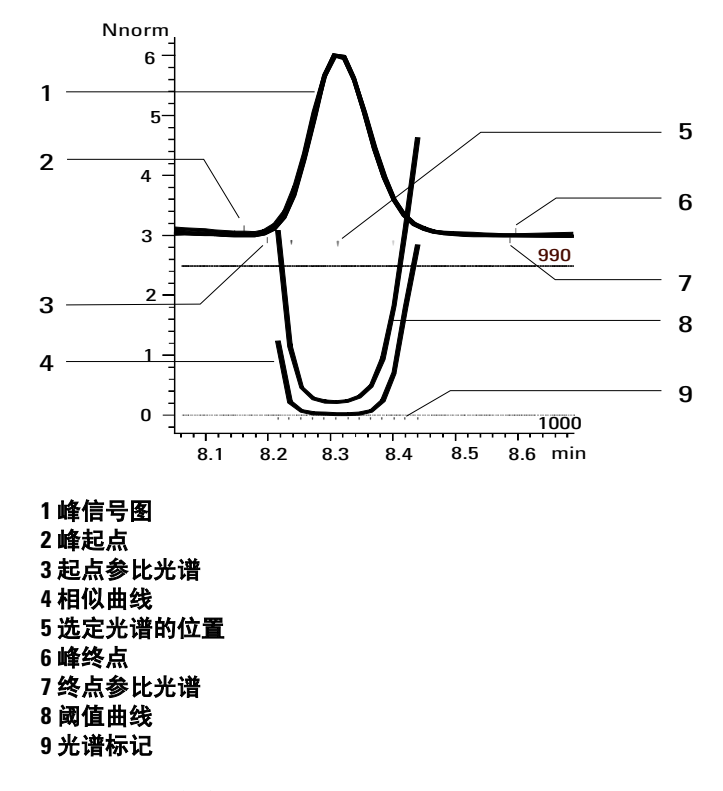

图 **9** 峰信号窗口显示相似和阈值曲线

# 阈值曲线

图 [10](#page-41-0) 可见噪音的影响。相似因子会因信噪比的降低而减小,或因吸收值范围降 低但噪音水平不变而变小。

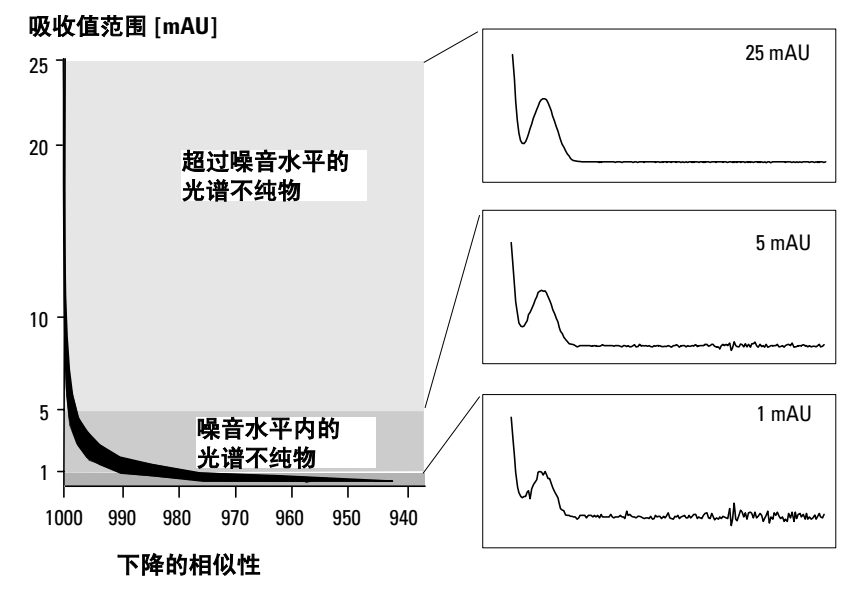

<span id="page-41-0"></span>图 **10** 噪音水平对相似因子的作用

#### 评价峰纯度 **3** 阈值曲线

阈值曲线显示噪音对给定相似曲线的作用。这种影响向峰的起、止方向迅速增 大。阈值曲线可以看作是一个受到背景噪音影响的纯峰的相似曲线。图 11 (a) 显 示一个带有噪音的纯峰的相似曲线和阈值曲线,图 11 (b) 是一个不纯物峰。

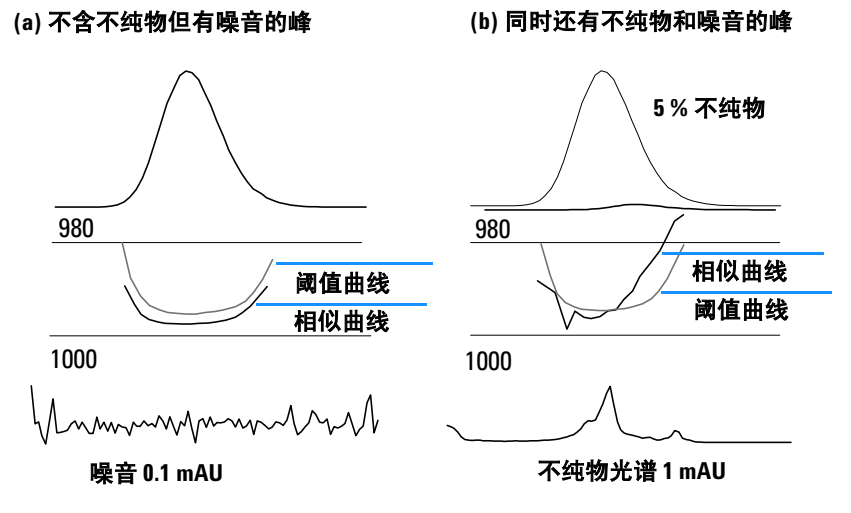

图 **11** 不纯物与噪音对相似和阈值曲线的作用

噪音阈值是自动确定的,依靠某一特定时间的纯噪音光谱的标准偏差而定,这个 光谱的数目可自行选择,工作站有一个缺省设定值为 0 分钟用前 14 个光谱。在序 列分析中,你可根据自己的经验,或前面的测量来把噪音阈值设为一个固定值。

用折线表示的阈值曲线,给出在噪音限内的光谱不纯物的范围。若高于这个阈 值,光谱不纯物超过光谱背景噪音,其相似曲线 (similarity) 与阈值曲线 (thrshold) 相 交,表明有一个不纯物 (假定参比和噪音参数已经合理地选定)。

Agilent 化学工作站有三种显示相似性和阈值曲线的模式:

- 1 不做任何运算, 见图 [12](#page-43-0) (a);
- **2** 用自然对数,*ln*, 见图 [12](#page-43-0)(b),其好处是对图中较低部分可获峰顶点更详细的说 明:

**3** 用一个比率: ratio =  $\frac{1000 - \text{similarity}}{1000 - \text{threshold}}$  , 见图 [12](#page-43-0) (c)。

**(a)** 直接计算值 **(b)** 自然对数 **(c)** 用比率

一个光谱纯峰,其比率值应低于一,而光谱不纯峰的值应高于 1。比率方式的优 点为只显示一条曲线,理解起来更为简单。

1  $\overline{0}$ 995 1000 995 1000 阈值曲线 相似曲线 **ln** (阈值) **ln** (相似)

<span id="page-43-0"></span>图 12 阈值与相似曲线, (a) 直接计算值, (b) *l <sup>n</sup>* (阈值)和 *l <sup>n</sup>* (相似性),及 (c) 用一比率值

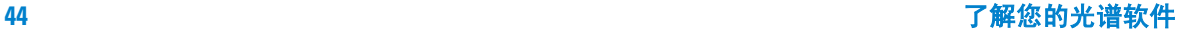

<span id="page-44-0"></span>这一部分说明采集适于作峰纯度分析的数据和如何设定峰纯度选项。

## 光谱采集

峰纯度测试即是比较某峰的很多光谱。主要确保用于比较的光谱数足够且光谱质 量必须要高。还要确保检测器维护得好,灯强度够高,且你已选择了合适的流量 池和狭缝。一般应优先考虑优化灵敏度而非分离度,因为即使光谱中的一点小变 化也会影响很大的波长范围而分离度则一般不会这么重要。

使用所有光谱来获得连续光谱。新型检测器支持这种 All in Peak 方式,即进行峰检 测时采集连续光谱,且从运行开始存贮约 20 个光谱用于纯度分析中检测基线噪 音。

在二极管阵列检测器屏幕上将峰宽设置为运行中最窄的感兴趣峰的峰宽。

应确保你的样品浓度在检测器的线性动态范围之内。如某组分太浓了,那么在最 大吸收波长处检测器就超出了其线性范围,而在其它波长下维持线性。这会因浓 度的问题而带来光谱的变化,从而化合物被报告为不纯物。如果组分浓度太低, 光谱的信噪比就会很差,纯度分析的灵敏度即下降。最精确和灵敏度最高的纯度 分析是在峰高为约 250 到 800mAU 之间。

下面解释检测峰纯度的推荐设定。如检测到一个可能不纯物,你可以对结果更进 一步观测来确认不纯物并更好地辨别它。

### **3** 评价峰纯度

使用峰纯度分析

## 设置纯度选项

在相应的界面上纯度选项对话框里选择下列设置。

### 参比光谱

参比光谱即为修正背景吸收的基线光谱。我们推荐总使用一个参比光谱。推荐的 设置为自动峰基线 (Automatic Peak Baseline)。这种方式下光谱从积的起止点附近基 线上获得。这两个光谱的线性外推用于校正通过该峰的每一个光谱。两点参比可 补偿检测器漂移以及由于使用梯度而引起的流动相组成的变化。新版软件还有其 它的参比模式可与旧的软件相兼容,所以即使只得到很少的光谱也可获得一些纯 度的信息。

如果两个峰没有完全分开,自动选择参比光谱功能使用峰基线作为参比光谱,从 而可能导致从两峰间的峰谷处提取参比光谱。未分开的峰不可能是纯峰。这种情 况下可使用纯度检测来寻找被掩盖的组分。使用手动参比来选择这组未分开峰的 前面和后面提取参比光谱。

### 波长范围

使用这一设置来控制用于纯度分析的波长范围。你可以设置一个低限,例如选在 避开流动相有强吸收而引起很大噪音的波长。也可设一个高限,如以感兴趣化合 物没有吸收处的较长波长。

#### 纯度显示

你可以设定纯度如何计算以及纯度显示中包含哪些信息。我们推荐选择除信号比 率之外的所有选项。最重要的两个选项是使用并画出相似曲线 (Draw & Use Similarity Curve) 和包含阈值曲线 (Threshold Curve)。如选择了相似曲线,那么工作站 会将当前光谱与该峰的所有光谱进行比较然后用所有结果来确定纯度。

### 评价峰纯度 **3**

使用峰纯度分析

必须选择一个阈值来确定指定光谱的纯度匹配度是好还是坏。过去阈值需要依据 参考资料而凭经验确定。但是这种近似做法有一个固有的问题就是近似阈值会随 着信噪比而变化。如果选择了包含阈值曲线,那么软件会基于每个信号信噪比的 值来对峰中每个光谱自动计算一个近似阈值。

#### 对每个峰提取光谱

使用这一功能来选择叠放多少个光谱和如何选定这些光谱。如果每个光谱都与一 个平均的光谱进行比较,那么它会控制选择参与平均的光谱。选择 Set By Users 即 从峰两侧超过了吸收阈值的第一个光谱开始,其余的光谱在峰上均匀分布。如果 使用自动光谱选择,则会选择从顶点光谱开始的奇数个光谱。其它的光谱依据峰 宽和对称性而选择。选择 Set By User 时我们要确认所用的光谱是各个方向到峰边 缘的光谱。一般对一个峰选择十五个光谱可给出最好的代表性。

阈值设定的是用于分析中的最低的光谱有多大。一般这个值设为 1-2 mAU 来保证 峰的边缘处被检测到了。

#### 纯度

如果未选择包含阈值曲线,必须使用纯度阈值来手动设定纯度检测中的阈值。一 旦选择了阈值曲线,这个值就不用于纯度检测。

# 设定高级纯度选项

### 信号处理

这个设置只控制纯度结果屏幕上峰和信号的显示。我们推荐使用缺省设置。

### 光谱处理

这个功能允许你运用数学运算来平滑或拟合光谱。那些能扩大光谱间微小差别的 举动 (求导数)同时会增大噪音;而那些减小噪音的举动 (平滑曲线) 也会减 小光谱变化方面的灵敏度。

### 光谱归一

当光谱非常相似且浓度变化很大时选择匹配 (Match)。在纯度选择 (Purity Options) 对 话框中波长范围 (Wavelength Range) 一项选择一样的范围来归一化。

### 纯度

计算纯度一项 (Purity Level Calculated With) 设定哪一个光谱或多个光谱用于与该峰的 每个光谱进行比较。对小峰用平均光谱较好。顶点光谱是峰中最大的光谱,使用 顶点光谱会使结果的解释变得容易。

选择以相似 / 阈值显示,则工作站会把每个光谱结果相比较,这种比较通过阈值 计算完成。如果比值小于 1 则该光谱通过检测,如果此值大于 1 则该光谱不能通 过。这样可以避免当你从大的光谱转到小的光谱时的量程问题。

### 阈值曲线

为了计算阈值曲线,工作站使用基线光谱来计算噪音。缺省是使用运行中的前 14 个光谱。因为这个基线位于柱空隙前,在这个区域应不存在任何峰。如果该峰距 运行开始较远或当你使用了梯度时,使用离峰较近的基线光谱更准确。如果你确 知某选定区域不存在任何峰时,可以变换开始时间实现上述目的。

第49页的图 13 显示一个纯峰的结果。对一个纯的峰,相但似比率的每一个点都低 于 1,光谱很好地重叠,光谱之间的区别不是一个固定的图形。该栏变为绿色告 知纯度因子在计算的阈值限内。

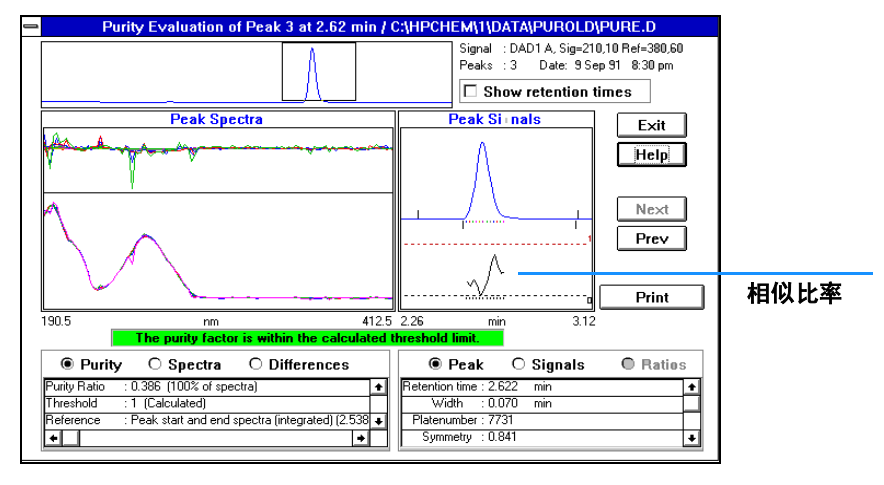

图 **13** 一个纯峰的结果

第 50 [页的图](#page-49-0) 14 显示一个带有 0.5% 不纯物的峰结果。带有 0.5%的不纯物在峰信号 显示中的相似比率高于 1。如果三个或更多连续点的比值超过 1, 则通不过纯度 测试,该栏变为红色并报告*纯度因子超出计算的阈值限*。

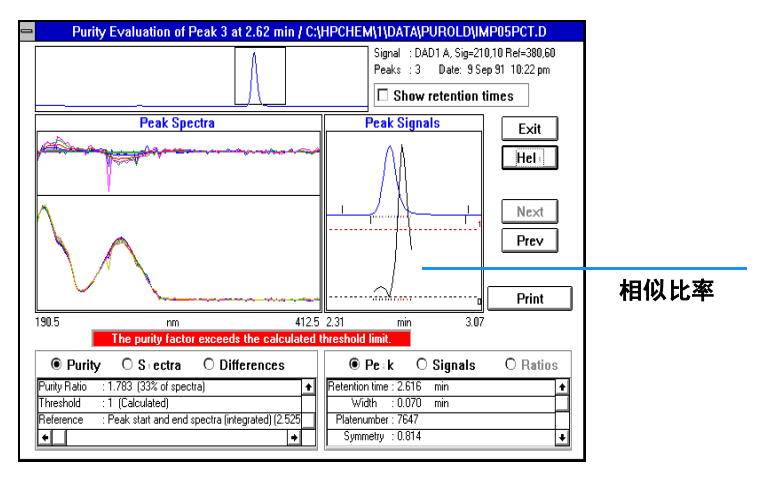

<span id="page-49-0"></span>图 **14** 一个含有 0.5% 不纯物的峰结果

光谱和其它光谱的变化是一个固定的图形。

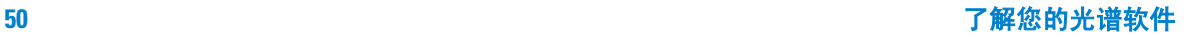

# 进一步确认不纯物峰

为了进一步确认不纯物峰我们可以在纯度参数中做两个简单改变并重新测试峰。 在纯度选项屏幕上改变每个峰的光谱为自动值 3。在高级纯度选项中设定使用前 光谱和峰尾光谱进行纯度水平计算。这样软件就会把每个光谱与在峰前和峰尾处 提取的光谱相比较,从而生成两个相似比值[。图](#page-50-0) 15 显示使用上述变化设定之后 的结果。

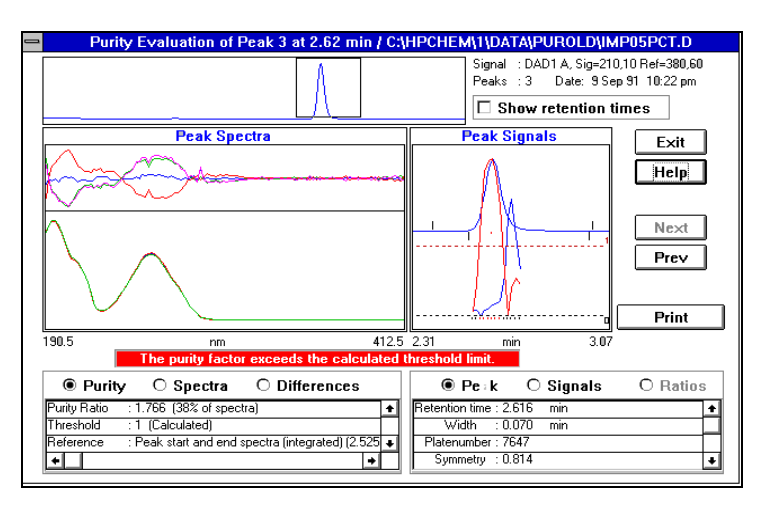

<span id="page-50-0"></span>图 15 峰含有 0.5% 不纯物且使用不同的纯度设定

这显示了主组分与不纯物的大致位置。请注意相似比值的相对大小并不反映主组 分和不纯物的相对大小。

# 纯度检测的非正确结果

纯度检测有两个常见问题。第一是由于样品浓度过高而引起数据非线性。这个比 较容易看出来,因为顶点光谱会与该峰的所有其它光谱不匹配,而你会得到一个 特征的 M 形相似比值图形。见图 [16](#page-51-0)。

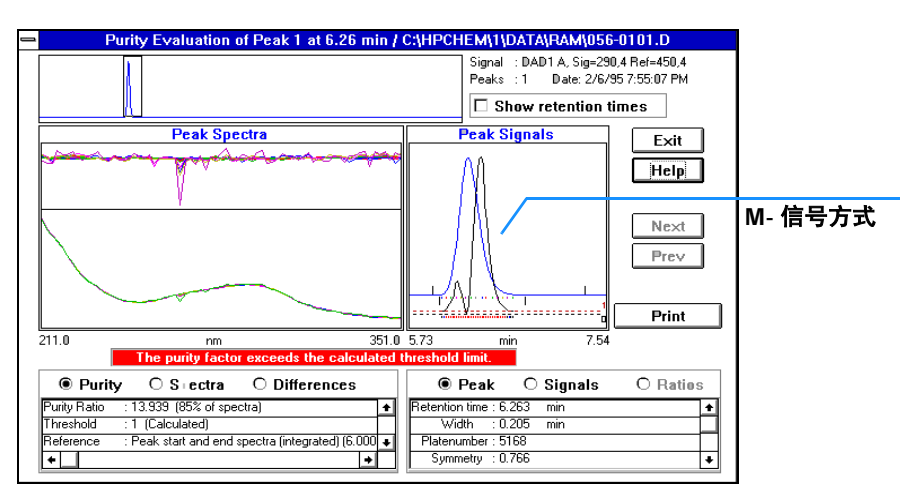

<span id="page-51-0"></span>图 **16** 使用非线性数据进行纯度评价

第二个问题是纯度评价之中包含带有高背景吸收的光谱区域。这时相似比值会有 很多噪音而且光谱的重叠会很差。见第 53 [页的图](#page-52-0) 17 。

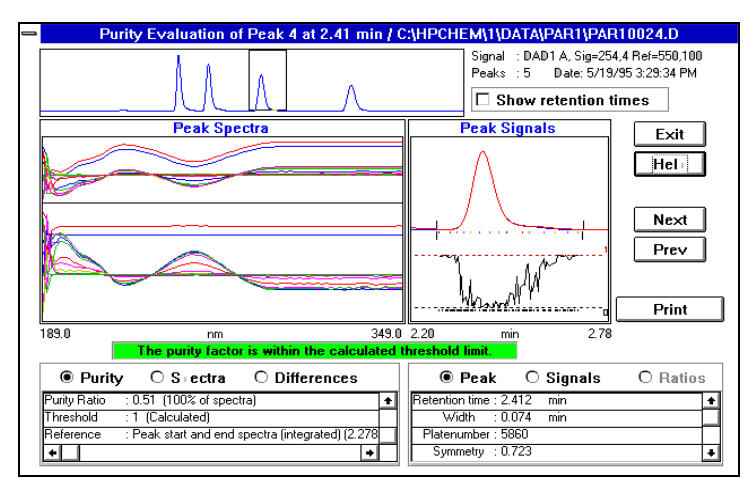

<span id="page-52-0"></span>图 **17** 带有高背景吸收的纯度评价

要确认这一种情况也很容易。要以减小波长范围来排除怀疑的区域 (这时设低限 为 220 nm)并重新进行检测[。图](#page-52-1) 18 显示这种结果。

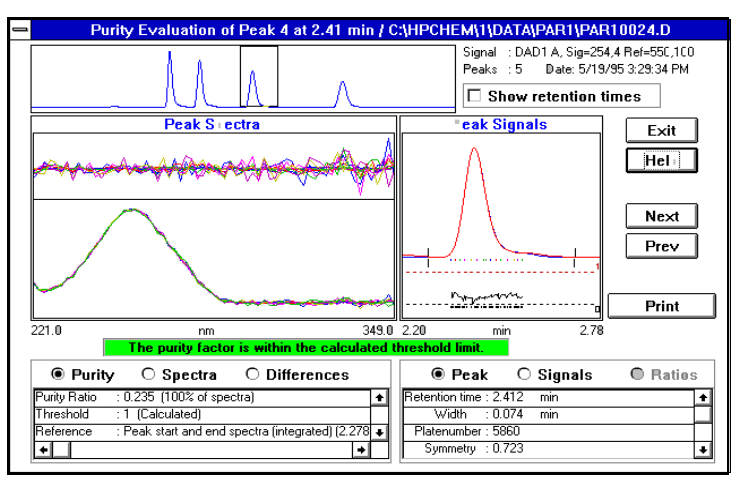

<span id="page-52-1"></span>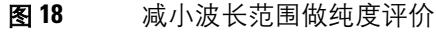

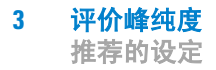

# 推荐的设定

以下部分是使用了光谱收集方式下,设定纯度选项和高级纯度选项对话框的例子。

## 例 **1**:**All Spectra** 或 **All in Peak** 方式,带相似曲线-自动方式

这些设定可产生最准确的结果。但需有较大磁盘空间和较长运算时间。

## 纯度选项的推荐设定

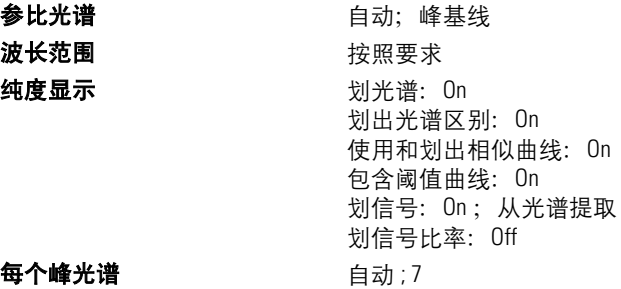

附加信息

纯度显示 使用相似曲线来计算峰纯度。阈值曲线用于计算噪音的响应。

每个峰光谱 对于峰提取的所有光谱, 它们用于构成相似曲线。参见第 36 [页的](#page-35-0) ["纯度计算"](#page-35-0) ,可以看到使用光谱阈值来计算峰纯度。你应该将此值设为每峰 7 或 9 个光谱。

阈值 [mAU]; 取决于你的系统 (0 到 5mAU) 光谱阈值用于峰纯度计算。 吸收范围低于此值的光谱不用于峰纯度计算。

纯度阈值 不与阈值曲线一同使用。

## 高级纯度选项的推荐设定

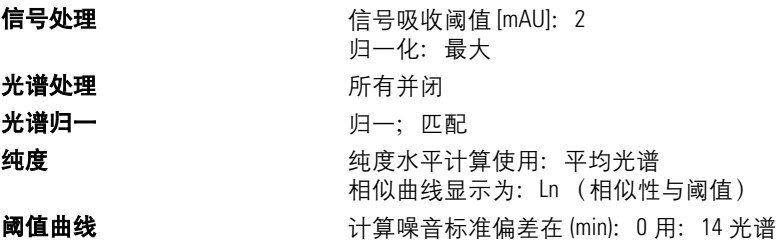

## 附加信息

纯度 **:** 对无干扰峰纯度使用平均光谱。根据每个峰的光谱设定,相似曲线使用 平均光谱与该峰的其它所有光谱比较计算而得。

阈值曲线 **:** 使用平直基线上的光谱计算噪音 (大约 12 到 25 个光谱)。

# 例 **2**:**All Spectra** 或 **All in Peak** 方式,带相似曲线-手动方式

这些设定可产生最准确的结果。但需有较大磁盘空间和较长运算时间。这种手动 设定主要用于开发方法。

## 纯度选项的推荐设定

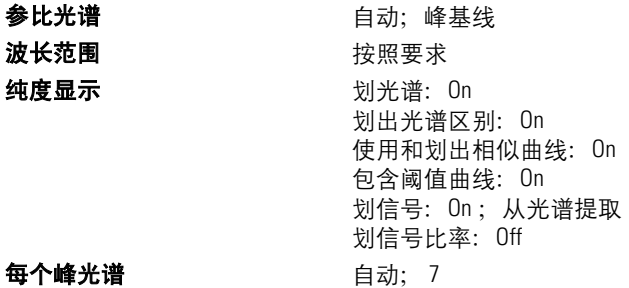

# 附加信息

参比光谱 手动参比光谱也可用于被干扰峰纯度。

htter 使用相似曲线来计算峰纯度。阈值曲线用于计算噪音的响应。

**每个峰光谱** 这些光谱与此峰其它所有光谱一起用于构成相似曲线。光谱数目 取决于高级纯度中的设定。对平均光谱一般是 7 或 9;对前 / 峰尾光谱一般是 3 或 5; 对所有峰光谱一般是 3 或 5。

阈值 [mAU] ;取决于你的系统 (0 到 5 mAU)光谱阈值用于峰纯度计算。

吸收范围低于此值的光谱不用于峰纯度计算。

http: 不与阈值曲线一同使用。

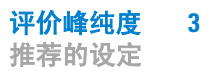

## 高级纯度选项的推荐设定

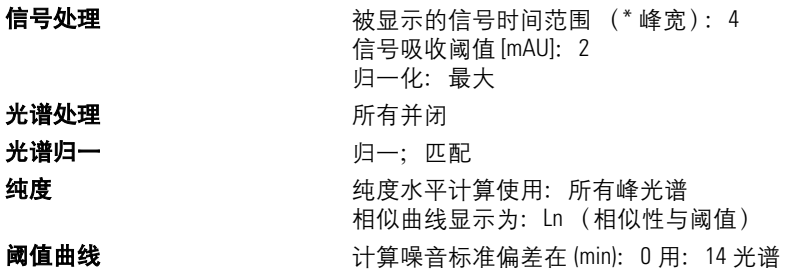

## 附加信息

纯度 对被干扰峰纯度可用任何方式。相似曲线用选定光谱与该峰的其它所有光 谱计算。

**阈值曲线** 对相同的文件,你可以使用原来计算的值来减少计算时间。

使用平直基线上的光谱计算噪音 (大约 12 到 25 个光谱)。

**3** 评价峰纯度 推荐的设定

# 例 **3**:**All Spectra** 或 **All in Peak** 方式,不带相似曲线

这些设定可产生快速结果,但准确性差些。

## 纯度选项的推荐设定

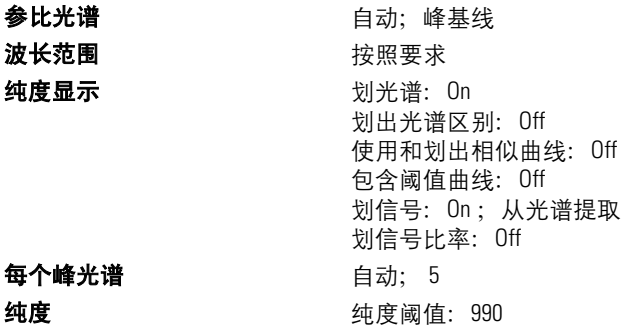

附加信息

参比光谱 手动参比光谱也可用干被干扰峰纯度。

每个峰光谱 这些光谱用于峰纯度计算。你可设为每个峰 5 或 7 个光谱。

光谱阈值用于计算峰纯度。

阈值 [mAU] ;取决于你的系统 (0 到 5mAU) 光谱阈值用于峰纯度计算。

吸收范围低于此值的光谱不用于峰纯度计算。

纯度 用于确定纯 / 不纯峰。

## 高级纯度选项的推荐设定

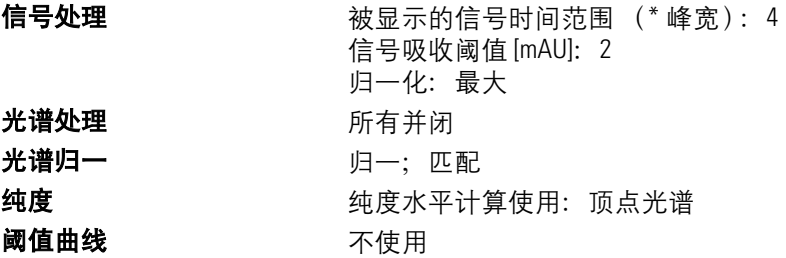

附加信息

纯度 **:** 你也可以用平均光谱或所有光谱设定。

# 例 **4**:峰控制 **(Peak-Controlled)** 光谱

这些设定需要的磁盘空间最小,生成结果最快,但准确性较差。

## 纯度选项的推荐设定

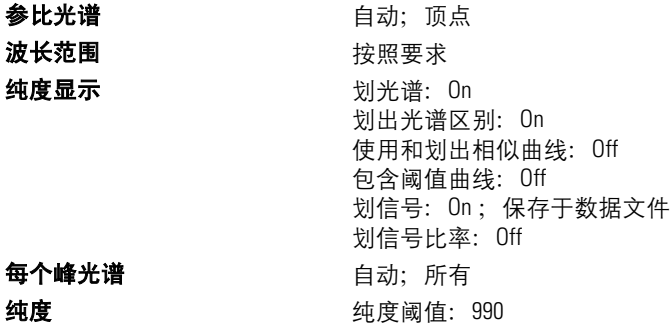

附加信息

参比光谱 手动参比光谱也可用于被干扰峰纯度。

如果该数据有足够的基线光谱,也可使用最近的基线。

每个峰光谱 这些光谱用于峰纯度计算。

光谱阈值用于计算峰纯度。

阈值 [mAU] ; 取决于你的系统 (0 到 5 mAU) 光谱阈值用于峰纯度计算。 吸收范围低于此值的光谱不用于峰纯度计算。

纯度 用于确定纯 / 不纯峰。

## 高级纯度选项的推荐设定

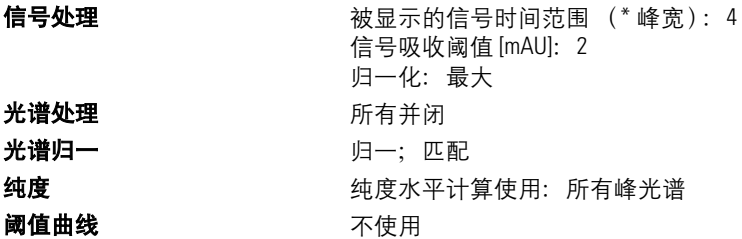

附加信息

纯度 **:** 你也可以用平均光谱设定。

### 评价峰纯度 **3** 评价峰纯度 **(A.05.0x** 及更早版本 **)**

# 评价峰纯度 **(A.05.0x** 及更早版本 **)**

这一节说明你可以使用的评价某峰纯度的各种不同方法:

- 第 23 页的 ["峰纯度检测"](#page-22-0)
- 第 67 页的 ["峰纯度显示"](#page-66-0)
- 第 45 页的 ["使用峰纯度分析"](#page-44-0)
- 第 83 页的 ["质谱峰纯度"](#page-82-0)

# 峰纯度检测

在所有色谱分析中,一个非常重要的问题就是峰是由一个组分还是多个组分构成 的。在质量控制中,感兴趣组分峰中若藏有不纯物会引起错误的结果。在研究分 析中,一个藏起来而没有被检测到的组分可能会导致丧失重要信息而影响研究工 作。

## 什么是峰纯度检测?

峰纯度检测就是确认一个峰是纯物质是还是含有不纯物的过程。这个确定过程是 要依靠峰流出中记录到的光谱的比较而实现。评价纯度时每个峰取五个光谱:上 升、下降区各取两个光谱及最高光谱 (最高或顶点光谱)。这五个光谱取平均并 会与该峰的所有光谱进行比较。

如果峰光谱与平均光谱不一致,理论上讲该峰含有光谱不纯物。这个光谱不纯物 可由一个或多个组分引起,也可能是未完全分离的峰,或背景吸收而造成。

<mark>小 心</mark> 如果光谱是相同的,该峰也仍有可能含有不纯物。比如当该光谱与主组分相 比吸收非常小,或者不纯物与主组分有相同或几乎相同的光谱图且具相近的 流出时间。

> 光谱窗包含峰光谱,此光谱由归一化的叠放方式的比较 (平均)光谱构成。纯度 窗包含信号及纯度信息。纯度因子是对光谱图形状相似性的量度。

### 评价峰纯度 **3** 峰纯度检测

峰的不纯物即使在系统中存在背景吸收时依然可以检测,主要是靠校正。通常背 景吸收并不会干扰峰的定量,因为它同时影响峰起点和终点的高度,而这可以靠 基线校正来清除。背景吸收可以通过更换溶剂或某次运行的溶剂组成而改变。

## 匹配因子

通过可视光谱比较进行峰不纯物检测将会消耗时间,不适用于自动分析过程。对 于光谱自动比较有几种统计技术可以使用。一个技术是对两个光谱进行数学比 较。此技术计算出一个匹配因子来表示光谱间的相似程度。

两个光谱的比较得到匹配因子,定义如下:

$$
\text{Match Factor} = \frac{10^3 \times \left\{ \sum x \times y - \left( \frac{\sum x \times \sum y}{n} \right) \right\}^2}{\left\{ \sum x^2 - \left( \frac{\sum x \times \sum x}{n} \right) \right\} \times \left\{ \sum y^2 - \left( \frac{\sum y \times \sum y}{n} \right) \right\}}
$$

*x* 与 *y* 值分别是从第一和第二光谱中测到的吸收值,取于同一波长值下; *n* 是数 据点个数,∑是数据加和。其极端值,匹配因子若为 0 意味着不匹配而 1000 代表 相同的光谱。通常,如果此值大于 990 就认为光谱相似。此值若在 900 和 990 之 间表明有一定相似性,但是结果必须小心解释。所有低于 900 的值表明光谱是不 同的。

匹配因子会受到许多参数的影响,主要决定于样品和分离方法。包括化合物特 性,源物质光谱吸收,光谱噪音水平,以及由溶剂或不同仪器 (不同的波长校 正)带来的背景吸收和光谱漂移。

## 平滑光谱图

当光谱噪音与谱图具有相同的级时,峰纯度检测的可信度受到一定的限制。使用 光谱平滑是这样做的:

- **1** 用确定的数据点个数,例如 5,当作一个过滤器,利用立方回归来确定一个新 数据点。
- **2** 然后过滤去掉一个离得较远的点,选择余下的四个已选数据点和一个外加的数 据点重复上述过程。

通过使用平滑计算法可以减小统计噪音,使得平滑后的光谱确认更为可靠。

主 意 平滑算法也可能会改变光谱的外形,这取决于过滤器的长度,即在同一时间平滑 算法中使用的数据点个数。我们推荐在比较谱图前使用相同的过滤器来平滑所有 光谱。

#### 光谱曲线拟合

如果你获得的光谱分辨率低,你可以使用拟合来使用光谱看起来更象一个曲线而 非多边形。这个过程是:使用三角法功能在你的光谱的原始数据点之间计算加入 新数据点。当进行光谱拟合时原始数据点会保持下来。

### 光谱对数处理

对光谱取对数值会压缩吸收值的量程。当吸收值在一个很宽的范围内时这个方法 很有效。

### 光谱求导

在比较不同化合物时,求导数后的光谱会比原始光谱显示更多特征细节。光谱间 微小差别表现得更加明显更易于区分。但同是噪音也会增加从而限制了求导数功 能的使用。

# 通过选择参比光谱进行背景校正

可采用多种校正方式从数据文件中提取峰光谱进行背景校正。

#### 手动参比选择

选定一个参比光谱后,就从原始数据文件中某指定时间选出光谱并从每个峰光谱 中扣除它。这种校正方法不可用于背景吸收有变化的情况。

当选定两个基线光谱后,此两光谱间构成一条内推直线。那么从每个峰光谱中扣 除的会是依据这条内推直线而产生的参比光谱。这各校正方法可以用于背景吸收 缓慢变化的情况。

### 自动参比选择

自动参比选择中,被选定的参比光谱取决于光谱在数据文件的保存方式。

*All Spectra:* 选定峰的积分起、止点光谱被设定为参比光谱,就如同手动参比选择 中的线性内推选定两个参比光谱一样。

*Peak-controlled Spectra:* 最近基线光谱被设定为参比光谱,就如同手动参比选择中的 单参比光谱一样扣除。

# 峰纯度技术

峰纯度技术只能用于那些实现了基线分离的峰。如果峰未能完全分开,那么纯度 问题就变得十分复杂,而每个峰包含的相邻峰就会成为它的一个不纯物。

如使用了一个光谱报告类型比如 detail+spectrum, 对于同一数据文件中的所有峰, 可以在每个峰分析中插入峰纯度分析,或者设为方法的一部分在每次分析结束前 自动进行。

你可以设置下列选项来优化峰纯度过程以获得更高的精确度与更好结果:

- 用于纯度确认的波长范围,
- 参比光谱,
- 纯度阈值,
- 光谱处理,包括取对数、平滑化和拟合因子,以及取导数,
- 计算和显示的纯度内容 (这些包括原光谱、差光谱、信号、相似性和阈值曲 线)。

有几种可以评判某峰纯度的技术。包括:

**• spectral normalization**

比较从峰的不同区域取得的归一化的光谱,

**• similarity curve**

将选定的光谱或平均光谱与峰流出中取到的其它光谱的比较。

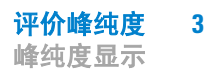

# <span id="page-66-0"></span>峰纯度显示

# 光谱窗

光谱窗显示在纯度计算中用于计算平均光谱的五个光谱。你可以使用 Agilent 化学 工作站的图形处理来检测峰光谱以获取更多的信息。

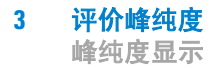

## 光谱归·

一个常用的峰纯度技术包括把从峰提取的光谱进行归一和比较。归一化补偿了峰 流出时经过检测池的组分浓度的变化。这个功能是安捷伦化学工作站光谱显示的 一个工具。

光谱取自于,例如峰上升区、顶点和下降区。这些光谱归一化并叠放为图形显 示。这项技术对被干扰数据的评价非常有效并且也可以适于自动分析。

如果选了一个数字的因子,可用上升光谱或下降光谱进行数学比较,然后每个峰 的纯度因子会与保留时间一起打印出来。

图 [19](#page-67-0) 显示了一个例子,光谱取自于峰上升区、顶点和下降区及归一化光谱。可 视的比较和软件算得的纯度因子都会清楚地显示纯峰和不纯峰的区别。

<span id="page-67-0"></span>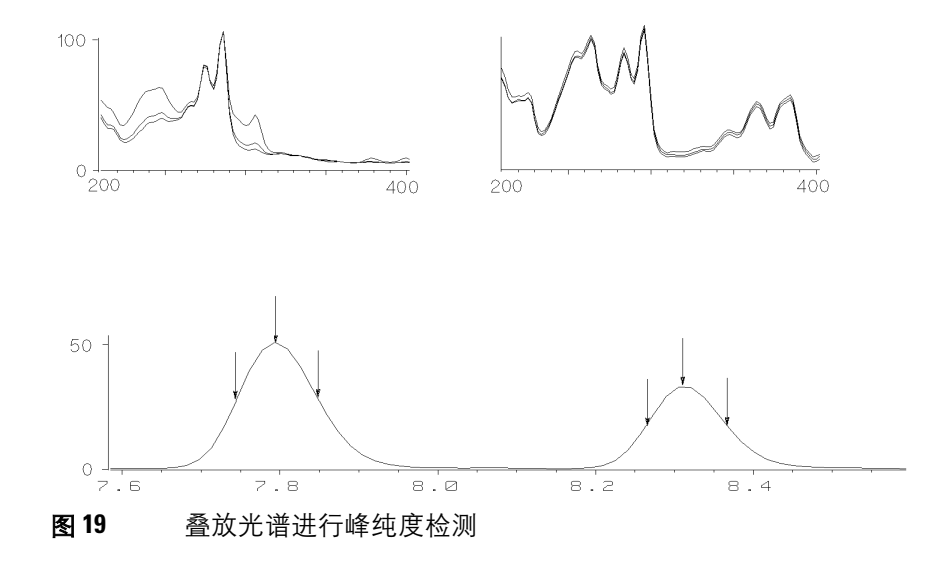

# 纯度窗

纯度窗的内容取决于选定的纯度参数。缺省的显示是纯度比值,显示加了相似性 和阈值曲线的信号 (见图 [20](#page-68-0))。在下面的绿色和红色条显示用户自定的纯度阈 值。对峰中的每个光谱的计算纯度值用一个黑点来表示;如黑点在绿条内,那么 光谱纯度就符合你的期望纯度值。

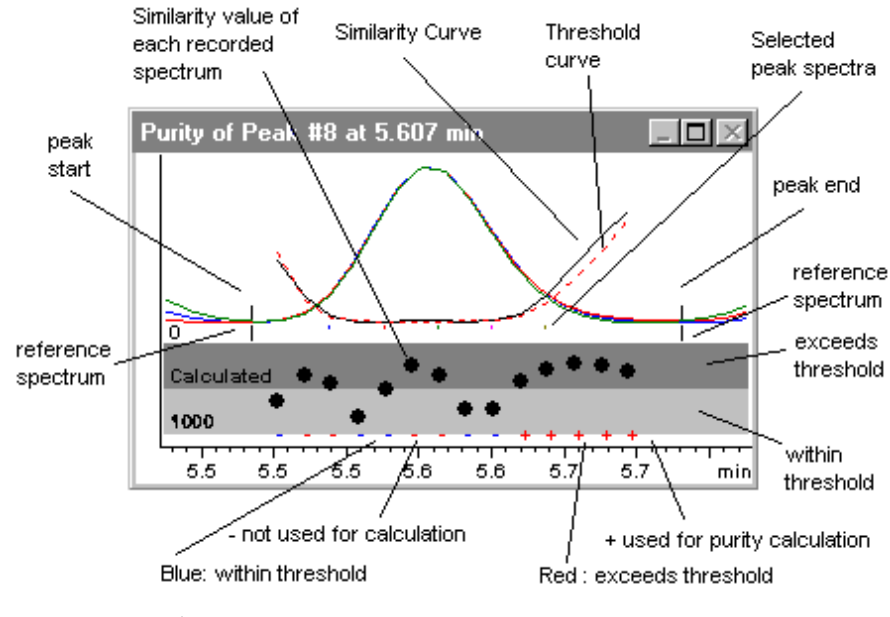

<span id="page-68-0"></span>图 **20** 纯度窗

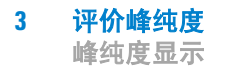

# 光谱相似曲线

光谱相似曲线呈现在光谱显示的纯度窗内 (见第 69 [页的图](#page-68-0) 20 )。

如果显示不太清楚,你可以按下鼠标左键拖动之而放大。你用鼠标在屏幕上划出 的区域就是被放大区。要恢复原来的显示,只需双击鼠标左键即可。

光谱相似曲线可给出峰纯或不纯的详细信息。峰的所有光谱都会与一个或多个光 谱进行比较,这个光谱缺省是设为平均光谱。匹配的程度或*光谱相似性* 随着流出 时间绘出。最理想的纯峰的图形是一个值为 1000 的平线,参见图 [21](#page-69-0) (a)。

在每个峰的起、止点,信噪比下降,光谱背景噪音对峰光谱的影响变得明显。噪 音对相似曲线的影响请见图 [21\(](#page-69-0)b)。

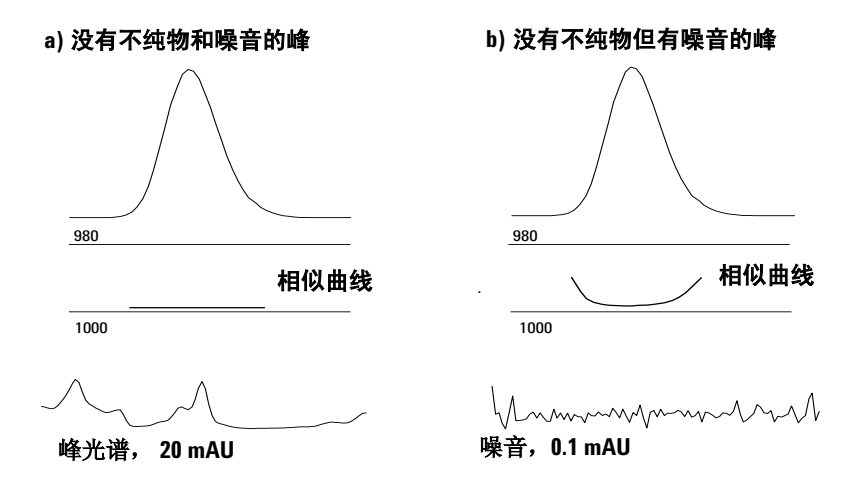

<span id="page-69-0"></span>图 **21** 一个纯峰的相似曲线,带有噪音时和不带噪音时的情况,理想相似因 子 (1000),用户自定义阈值 (980)

# 阈值曲线

阈值曲线显示出噪音对一条给定相似曲线的影响。这种影响向峰的起、止方向迅 速增大。阈值曲线可以看作是一个受到背景噪音影响的纯峰的相似曲线。

噪音的影响见图 [22](#page-70-0)。相似因子会因信噪比的降低而减小,或因吸收值范围降低噪 音水平不变而变小。

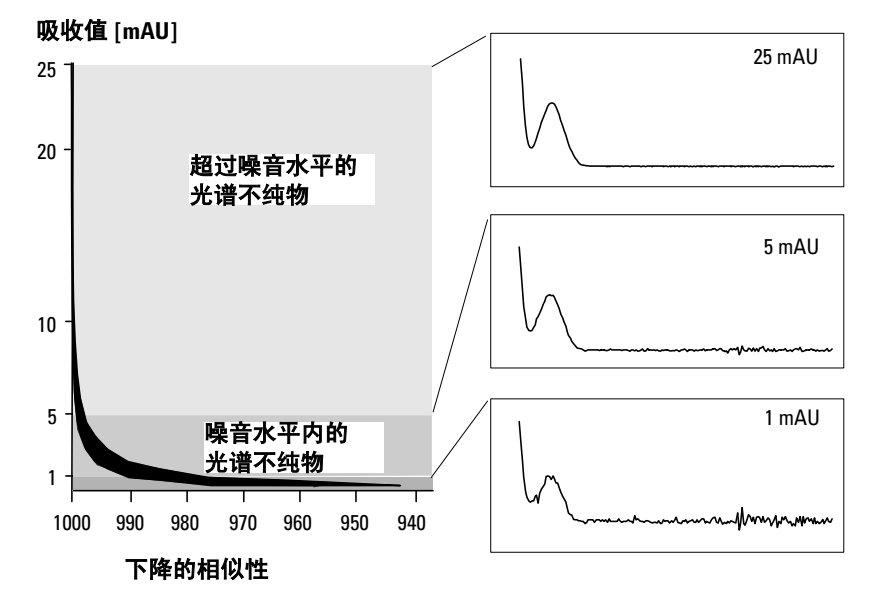

<span id="page-70-0"></span>图 **22** 噪音水平对相似因子的作用

图 [23](#page-71-0) (a) 显示一个带有噪音的纯峰的相似曲线和阈值曲线[,图](#page-71-0) 23 (b) 是一个不纯的 峰。

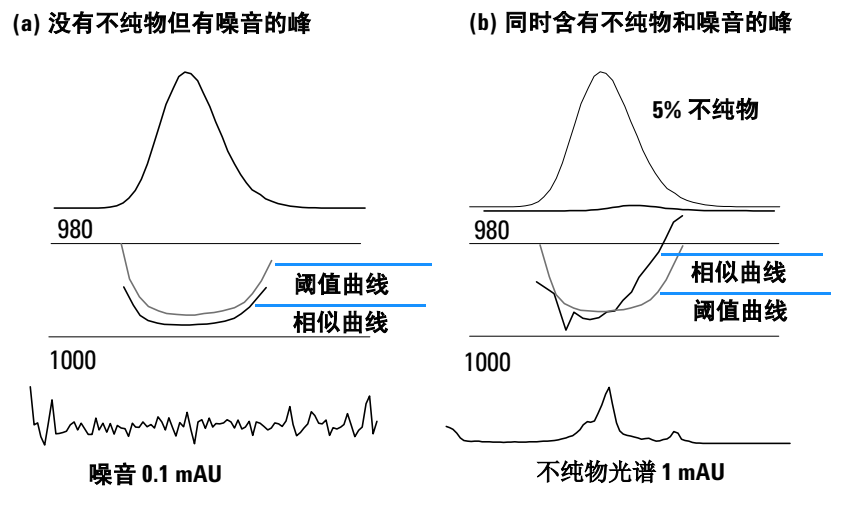

<span id="page-71-0"></span>图 **23** 不纯物与噪音对相似和阈值曲线的作用

噪音阈值是自动确定的,依靠某一特定时间的纯噪音光谱的标准偏差而定,缺省 设定值是选运行开始的前14个光谱 (即 0 分钟)。

用折线表示的阈值曲线,给出在噪音限内的光谱不纯物的范围。若高于这个阈 值,光谱不纯物超过光谱背景噪音,其相似曲线与阈值曲线相交,表明有一个不 纯物 (假定参比和噪音参数已经合理地选定)。
## <span id="page-72-1"></span>使用特定目标光谱

<span id="page-72-6"></span><span id="page-72-3"></span>对于不同的目标光谱,安捷伦工作站可计算纯度因子和相似曲线。参见图 [24](#page-72-0)。一 般地,缺省的比较是以平均光谱进行,这样可以为大多数未知不纯物提供最有价 值的信息。也可以选择特定目标光谱,一般是当分析者必须假定不纯物的位置, 或需要在纯度评价中提高灵敏度时使用。下面的例子说明如何应用上述规律:如 果假定不纯物在峰尾处,选择峰尾处或顶点光谱来与所有其它光谱比较就会获得 最多的信息。

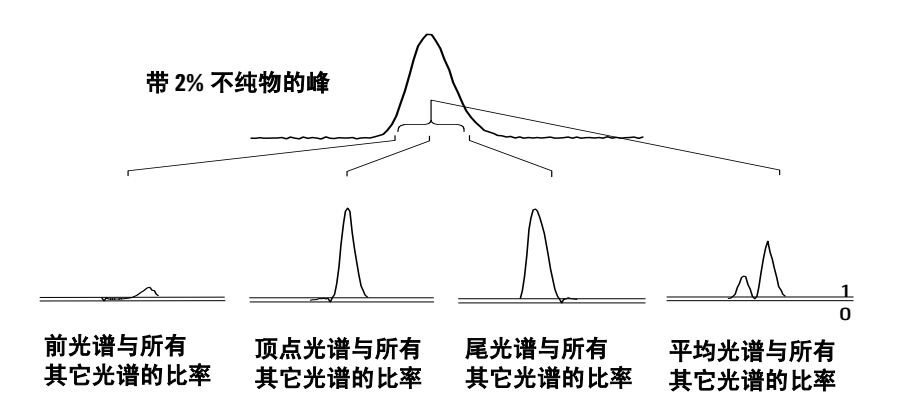

<span id="page-72-0"></span>图 **24** 对同一峰选不同目标光谱得到的比率曲线

图 [24](#page-72-0) 显示了在响应最大 (顶点)后含一个不纯物的峰取峰前、顶点、峰尾和平 均光谱时的比率曲线。

<span id="page-72-5"></span>前光谱显示了在峰尾处的一个小的光谱不纯物。由于前光谱吸收值小 (给出了一 个相对高的阈值曲线),所以第一个比率曲线偏差也会小。

<span id="page-72-2"></span>顶点光谱显示了在峰前部有一个小的光谱不纯物 (顶点光谱只含一个含量非常低 的不纯物)及峰尾处一个大的不纯物。

<span id="page-72-4"></span>峰尾光谱 (含一个高含量不纯物)显示了在峰前部一个光谱不纯物。

<span id="page-73-0"></span>平均光谱 (选定的 5 个峰光谱的平均值)显示整个峰中的光谱不纯物。这条平均 光谱本身也包含着不纯物的光谱贡献。本例中,不纯物对平均光谱贡献比顶点光 谱更大,与顶点光谱的比率曲线相比较,表明在流出或迁移的开始时有一个较高 含量的光谱不纯物,在尾部含的不纯物含量较低。

相似性、阈值和比率曲线的图形取决于不纯物的位置、水平和光谱的差异。因此 对于图形来说没有什么通用规则。不同情况会有不同图形。

## 纯度计算与显示

纯度因子并非峰纯度的绝对测定值。它只是一个用于计算,特别是纯度阈值的参 数。所以,其结果需要与阈值设定一起解释。对于纯峰,不同的参数设定会产生 相似的结果。对不纯峰,会产生很差的分析。只有那些代表一不纯物的数据点, 如光谱低于阈值才会在计算中考虑,因而阈值值的变化会极大地影响一个不纯峰 的纯度因子。下面讲了这种计算更详细的信息。安捷伦化学工作站相似曲线更详 尽的解释,参见第 70 页的 ["光谱相似曲线"](#page-69-0) 。

### 所有光谱 **(All Spectra)**

- **1** 所有高于用户自定阈值的已经参比校正的峰光谱都用于计算纯度和阈值; 5 个 这样的光谱会显示于光谱窗中。
- **2** 每个光谱在光谱窗中显示的 5 个光谱的平均比较计算得匹配因子;它们在纯度 显示中绘为一个个独立的点。 对于用户自定的阈值,相似曲线也会加到纯度图上。

对于计算到的阈值,会对每个光谱计算其阈值的值;光谱的纯度值定义为阈值 值与相似性值之间的比,即为一直线。这可以更好地表示纯与不纯的数据点。 相似和阈值曲线会加到纯度图上去。

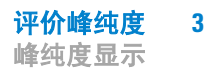

### <span id="page-74-0"></span>峰控制光谱 **(Peak-Controlled Spectra)**

- **1** 所有高于用户自定阈值的已经参比校正的峰光谱将被用于计算并显示于光谱窗 中。
- **2** 匹配因子用显示于光谱窗的每个光谱与它们的平均光谱比较而计算;它们在纯 度显示中绘为一个个的点。
- **3** 纯度值用所有计算到的匹配因子的平均值计算。

## 把峰分类为纯峰或不纯峰

计算得到的纯度水平用于产生纯度状态,显示在屏幕上。如果纯度因子在阈值值 内 (由手动输入,或从阈值曲线计算得到),峰确定为纯的。如果纯度因子超过 了阈值值,峰被分类为不纯的。

注 意 这样检测到的不纯物并不是化学不纯组分而是光谱不纯物。光谱不纯物可能是溶 剂组成发生变化 (梯度)或峰未实现基线分离而引起。

## 峰纯度信息

### 纯度因子

纯度因子提供某峰纯度的数字值。

- 如果峰被认为是纯的,纯度因子即为所有在阈值内 的光谱的平均值。
- 如果峰被认为是不纯的,纯度因子即为所有超过 阈值的光谱的平均值。

不论哪种情况,用于计算纯度因子的光谱个数和计算的依据都是特定的。

### 阈值

对于计算得到的阈值,使用那些用于计算纯度因子的所有光谱的平均值。对于一 个用户自定阈值,其值由你自行设定,在纯度选项内设。

### 峰光谱

峰光谱显示五个用于纯度计算的光谱细节。你也可以显示:

**•** 差异光谱 **(Different Spectra)**:

从平均光谱与每个选定光谱之差异计算得到的光谱。纯峰的差异光谱应只是噪 音。

**•** 比较光谱 **(Compared Spectrum)**:

用于纯度计算的平均光谱。

- 所有记录光谱 **(All recorded Spectra)**: 从峰中记录到的所有光谱。
- 参比光谱 **(Reference Spectra)**:

用于背景校正的一个或多个光谱。

#### 纯度和噪音计算

纯度计算的信息展示记录的光谱数及用于计算纯度因子的光谱数,即在阈值内或 超过阈值的光谱数。

噪音计算的信息展示用于计算噪音阈值的光谱及其计算结果。你可以显示噪音光 谱和噪音统计图。你也可以改变用于噪音计算的参数。

注 意 这变用于背景噪音计算的参数可能会对纯度计算结果造成很大影响。在做任何改 变之前,应确认你已经明白了有关 "高级峰纯度选项"的内容。参见第 78 [页的](#page-77-0) ["高级峰纯度选项"](#page-77-0) 。

### 纯度曲线

纯度曲线信息显示峰的每个光谱与平均光谱比较的结果。差别 (Difference) 栏的值 代表纯度栏与阈值栏中值的数学差别。这个差别栏里的数值用于确定哪些光谱用 于计算峰的纯度因子和阈值值。

### 更多纯度曲线

更多纯度曲线的信息显示除了使用平均光谱,还使用峰前、顶点和峰尾光谱 (参 见第 73 页的 ["使用特定目标光谱"](#page-72-1)) 计算纯度的结果。你可以选择显示其中任 何或所有这些计算的相似曲线。你也可以改变纯度计算的参数,以及结果显示的 方式。

<u>注 意</u> 改变计算纯度的参数可以对纯度结果产生较大影响。在做任何改变之前,确认你 已经明了有关 "高级峰纯度选项"的内容,见第 78 页的 ["高级峰纯度选项"](#page-77-0) 。

## <span id="page-77-0"></span>高级峰纯度选项

在高纯峰纯度选项中做改变可以对纯度结果产生很大影响。我们推荐你先理解了 你将做的改变会对结果产生什么影响之后再来做改变。

#### 纯度计算

缺省的纯度计算使用从峰提出的五个光谱的平均 (见第 62 页的 ["什么是峰纯度](#page-61-0) [检测?"](#page-61-0) ),但你也可以使用其它光谱做计算:

所有峰光谱 **(All peak Spectra)** 将使用所有这五个选定光谱产生五个结果同时显示 于同一窗口。

顶点光谱、前光谱和峰尾光谱 **(Apex spectrum, Front spectrum, Tail spectrum)** 使用 特定的光谱,从而可能提高纯度分析的灵敏度 (见第 73 页的 ["使用特定目标光](#page-72-1) [谱"](#page-72-1) )。

峰前与峰尾光谱 **(Front & Tail spectrum)** 使用峰前和峰尾光谱做纯度计算从而形成 两个结果。

<span id="page-77-1"></span>缺省的峰纯度显示是纯度比,见第 69 [页的图](#page-68-0) 20 。但你也可以用相似和阈值曲线 显示纯度结果。

Agilent 化学工作站有三种显示相似性和阈值曲线的模式:

- 1 不做任何运算, 见第 79 [页的图](#page-78-0) 25 (a);
- **2** 用自然对数,*ln*, 见第 79 [页的图](#page-78-0) 25 (b),其好处是对图中较低部分可获峰顶点 更详细的说明;
- **3** 用一个比率: ratio =  $\frac{1000 \text{similarity}}{1000 \text{threshold}}$  , 见第 79 [页的图](#page-78-0) 25 (c)。

对一个光谱纯的峰,其比率值应低于一;而光谱不纯峰的值应高于 1。比率方式 的优点为只显示一条曲线,理解起来更为简单。

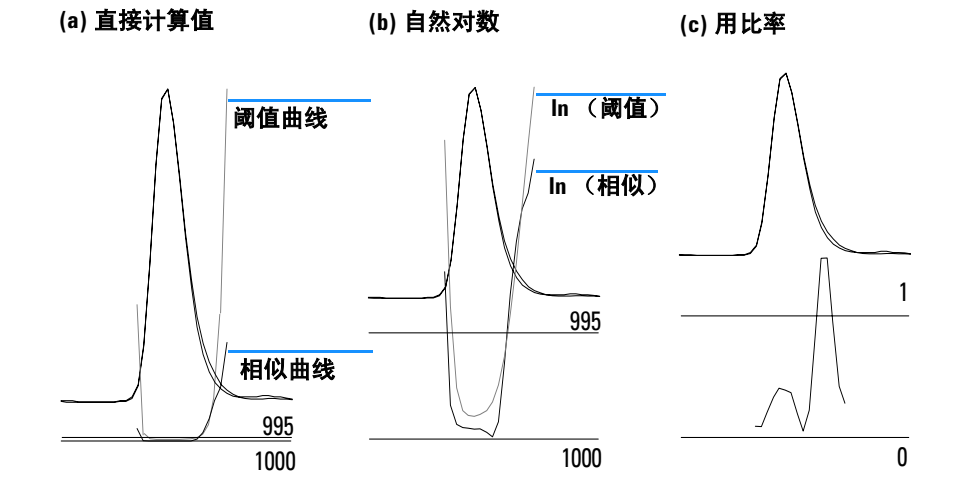

<span id="page-78-0"></span>图 25 阈值与相似曲线 (a) 直接计算值, (b) *l <sup>n</sup>* (阈值)和 *l <sup>n</sup>* (相似性),及 (c) 用一比率值

### 噪音阈值

缺省的噪音阈值为自动确定,使用的是运行开始时的 14 个纯噪音光谱的标准偏 差 (0 分钟)。你可以改变用于计算噪音标准偏差的光谱的时间和数目,你也可 以输入一个固定的标准偏差值 (缺省值为 0.1)。从一段特定的扫描中计算标准 偏差可获最好的精确度。

**3** 评价峰纯度 使用峰纯度分析

# <span id="page-79-1"></span>使用峰纯度分析

这一节中主要说明如何获得适于峰纯度分析的数据以及设置峰纯度选项。

## <span id="page-79-0"></span>光谱采集

峰纯度检测以某峰对应的光谱之间的比较为基础。必须确保有足够的光谱进行比 较,也要保证光谱质量好。确保检测器维护得很好,灯的强度足够,并且选择了 合适的流量池和狭缝。一般地,你应优先考虑优化灵敏度而非分辨率,因为即使 很小的光谱漂移都会在很宽的波长范围内扩大,而分辨率一般不那么重要。

用保存所有光谱来连续地采集光谱。新型检测器支持 All in Peak 方式,即检测某峰 时连续采集光谱,并且把运行开始时的 20 个左右光谱存储起来以备纯度分析中 确定基线噪音之用。

<span id="page-79-2"></span>在二极管阵列检测器屏幕上,将峰宽值设为运行中最窄的感兴趣峰的峰宽。

应确保你的样品浓度在检测器的线性动态范围之内。如某组分太浓了,那么在最 大吸收波长处检测器就超出了其线性范围,而只有在其它波长下维持线性。这会 由浓度的问题而引起光谱形状的变化,从而化合物可能被报告为不纯物。如果组 分浓度太低,光谱的信噪比就会很差,纯度分析的灵敏度即下降。最精确和灵敏 度最高的纯度分析是在峰高为约 250 到 800mAU 之间。

使用检测峰纯度的缺省设定。如检测到一个可能存在的不纯物,你可以对结果更 进一步观测来确认不纯物并更好地辨别它。

## 设置峰纯度选项

在光谱选项 (Spectral Options) 对话框的适当栏目中选择下列设置。

#### <span id="page-80-0"></span>波长范围

使用这一设置来控制用于纯度分析的波长范围。你可以设置一个低限,例如选在 避开流动相有强吸收而引起很大噪音的波长。也可设一个高限,如以感兴趣化合 物没有吸收处的较长波长。

#### 光谱处理

使用光谱处理来进行数学运算以转换、平滑或拟合光谱。实际中,一般能使光谱 间微小差别扩大的事物 (求导数)同时会增大噪音;而那些减小噪音的事物 (平滑曲线)则会降低微小光谱变化的灵敏度。

#### 吸收阈值

吸收阈值设定可包括于分析中的最低强度光谱。一般把阈值设为 1-2mAU 来保证 峰边缘处的光谱可以包括于纯度检测之中。

### 参比光谱

参比光谱即为修正背景吸收的基线光谱。我们推荐总使用一个参比光谱。推荐的 设置为自动峰基线。这种方式下光谱取自于积分的起止点附近的基线。这两个光 谱的线性外推用于校正通过该峰的每一个光谱。由于这是一个两点参比,它可补 偿检测器漂移以及由于使用梯度而引起的流动相组成的变化。新版软件还有其它 的参比模式可与旧的软件相兼容,所以即使只得到很少的光谱也可获得一些纯度 的信息。

如果两个峰没有完全分开,自动选择参比光谱功能将使用峰基线作为参比光谱, 从而可能导致从两峰间的峰谷处提取参比光谱。未分开的峰不可能是纯峰。这种 情况下可使用纯度检测来寻找被掩盖的组分。使用手动参比来选择这组未分开峰 的前面和后面提取参比光谱。

### 纯度阈值

如果你的数据由采集峰控制光谱 (peak-controlled spectra) 采集,你需要输入一个值 作为纯度阈值。通常,缺省值 990 可获较好的结果。

如果你的数据由采集所有光谱 (All spectra) 或峰所有光谱 (All in peak) 而得,要获最 好的结果,可令 Agilent 化学工作站根据每个光谱的信噪比计算相应阈值。你也可 以为该峰所有扫描点设一固定的阈值,尽管这种方式并不是推荐的。如果你确实 是希望使用一个固定阈值,应使用比峰控制光谱中高得多的值,例如在 995 和 998 之间。

## <span id="page-82-0"></span>质谱峰纯度

在 LC/MS 之中,某化合物的特征离子丰度在某一特定保留时间时最大,这时组分 在 MSD 中浓度最大。取决于色谱条件和扫描时间,相近流出峰的保留时间可能 会彼此非常近, 那么多个组分可能在总离子色谱图 (TIC) 中只显示一个峰或形成带 有畸峰 (如肩峰)的峰。通过检测某离子最大值时的保留时间,可以将相同保留 时间的离子束分组;然后这些离子都被假定为同一组分所形成的。如果一个色谱 峰含有多束最大值在不同保留时间的离子束,则该峰被认为不纯,每束离子可以 被确定出来。

这种分析中,做了几个假设:

- 一个多组分混合物的组分可用它们的质谱图或它们的保留时间来分开。或者是 混合物的每个组分有各自单一的 m/z 值从而质谱图可区分开,或者是组分分 离得很好而令混合物易被检测。
- 信噪比足够高使得混合物可以清楚地确认。
- 用于计算组分保留时间的离子保留时间是准确而有代表性的。

除了极少数例外,电喷雾电离只产生分子离子而碰撞诱导电离源 (CID) 用于生成碎 片。这就意味着如果两个独立的单电荷的离子在一系列谱图中被发现 (即使它们 一起流出),也就可能对它们进行定性和定量。做这步时必须小心,因为阴阳离 子加合物可以产生 [M+H]+ 或 [M-H]- 以外的离子。常压化学电离 (APCI) 也产生分子 离子但比电喷雾产生更多的热碎片。

另外,一个包含同位素信息的质谱图可用于定性及纯度评价。

峰纯度算法只有当谱图与时间有差别时才能确认不纯峰。人工处理可不受出此限 制。与 UV 数据不同, MS 数据只要 "化合物"有不同的离子就可以用于定量不 纯峰。峰纯度一般需要全扫描数据而不是用 SIM 数据。

## <span id="page-83-0"></span>质谱纯度计算

使用一个选定的 *m/z* 设定值检索峰积分区域的 TIC 范围,检测每个 *m/z* 值的最大 丰度。对发现的每个最大值,会使用一个抛物线拟合计算出一个内推保留时间 (扫描数)。最大峰的保留时间会分为束,然后用这段区域内存在的组分确定。 有关多少组分、每个组分的保留时间 (扫描数)以及束中最大的 *m/z* 值会被报告 出来。

使用所有丰度值大于扫描中最大丰度 (基峰) 1%的 *m/z* 值, 通过检测在积分的 峰时间区域内的 25%、 50%和 75%的扫描而获得选定的 *m/z* 设定值。对每一个选 好的 *m/z* 的设定值,将会使用在时间范围内的第一扫描和最后一次扫描间的平均 丰度值做背景校正,这个过程是在确定组之前完成的。

设定的每一个 m/z 值会在时间范围内每一次扫描中检测, 最大丰度及其两边的丰 度值会一起保存下来。对每一 *m/z* 值只存一个最大值。每一存储的最大值都会被 验证,方法是检查认定它既不是来自第一次扫描也不是第二次扫描,并且其两侧 的丰度值不是 0。

在计算了 *m/z* 值的内推扫描数并且已进行背景校正后,会建立一个表格包含 *m/z* 值、丰度值和内推扫描数,这些都会以内推扫描号来排序。

通过按扫描号的增加次序检查表中最大的丰度值来确定束。一旦记录了一个束, 这个束中 *m/z* 值的平均内推扫描数就会计算出来;如所考虑的下一点比这一平均 值多出一半扫描数,就认为是开始了一个新的束。

发现的束的个数被报告为化合物个数;平均内推扫描数报告为扫描数;束中两个 最大吸收的 *m/z* 值被报告为离子。

含有多于一个束的积分的峰被报告为不纯物。

## <span id="page-84-0"></span>质谱纯度显示

### 峰窗口的离子

峰窗口下的离子即是在每个束中最大丰度值的两个 *m/z* 值。单组分峰的两个离子 最大点在相同的保留时间;多组分峰会显示一对一对最大点有相同保留时间的离 子。每对离子表示在不纯峰中的一个组分。你可以使用 Agilent 化学工作站的图形 处理来检测有关离子的更详细信息。

#### **MS** 峰纯度结果窗

MS 峰纯度结果窗包含峰纯度分析的表格式结果。表中每一行包含一个化合物的 信息:平均内推扫描数和两个最大丰度离子。

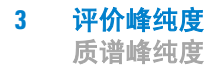

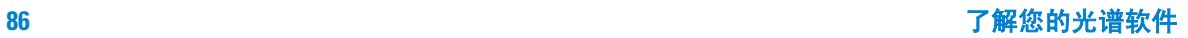

# 索引

## 符号

### **B**

报告 峰纯度 , [14](#page-13-0) 光谱 , [14](#page-13-1) 谱库检索 , [14](#page-13-2) 背景 吸收 , [23](#page-22-0), [62](#page-61-1) 背景校正 , [29](#page-28-0), [65](#page-64-0) 背景吸收 , [52](#page-51-0) 比较 光谱 , [27](#page-26-0), [68](#page-67-0) 比较命令 , [24](#page-23-0), [63](#page-62-0) 比率 信号图, [30](#page-29-0) 比率图, [31](#page-30-0) 计算吸收比率 , [31](#page-30-0) 波长 最佳 , [12](#page-11-0) 不纯物 , [23](#page-22-0), [62](#page-61-1) 不纯物峰 , [51](#page-50-0)

### **C**

参比光谱 , [46](#page-45-0), [81](#page-80-0) 背景校正 , [29](#page-28-1), [65](#page-64-1) 纯度 峰, [23](#page-22-0), [62](#page-61-1) 纯度水平 , [48](#page-47-0)

纯度水平计算, [36](#page-35-0) 选择相似曲线 , <mark>3</mark>7 包含阈值曲线, [39](#page-38-0) 不选择相似曲线 , [36](#page-35-1) 以相似性 / 阈值形式显示相似曲 线, [33](#page-32-0) 纯度计算 质谱 , [84](#page-83-0) 阈值曲线 , [71](#page-70-0), [75](#page-74-0) 纯度显示 质谱 , [85](#page-84-0)

### **D**

等高线 线,[12](#page-11-0) 图, [12](#page-11-0) 等吸收图 , [12](#page-11-0) 第三维 , [10](#page-9-0) 顶点光谱 , [34,](#page-33-0) [73](#page-72-2) 对数光谱处理 , [64](#page-63-0) 多个 吸收值比率 , [31](#page-30-1)

### **F**

非线性数据 , [52](#page-51-1) 峰 不纯物 , [23](#page-22-0), [62](#page-61-1) 纯度 , [23](#page-22-0), [62](#page-61-1)

峰纯度 使用特定目标光谱 , [34,](#page-33-1) [73](#page-72-3) 是什么? , [23,](#page-22-0) [62](#page-61-1) 噪音 , [43](#page-42-0) 质谱 , [83](#page-82-0) 阈值曲线 , [39,](#page-38-1) [42,](#page-41-0) [71](#page-70-1), [78](#page-77-1) 特殊相似曲线 , [32,](#page-31-0) [70](#page-69-1) 相似曲线 , [43](#page-42-0) 峰信号窗口 , [32](#page-31-1) 峰尾光谱 , [34,](#page-33-2) [73](#page-72-4)

### **G**

光谱 对数 , [64](#page-63-0) 光谱 , [65](#page-64-3) 光谱 , 荧光 , [13](#page-12-0) 光谱采集 , [45,](#page-44-0) [80](#page-79-0) 光谱处理 , [48](#page-47-1) 比较, [27,](#page-26-0) [68](#page-67-0) 归一化 , [27,](#page-26-0) [68](#page-67-0) 光谱分析 是什么? , [10](#page-9-0) 光谱求导 , [25,](#page-24-0) [64](#page-63-1) 光谱相似曲线 , [32,](#page-31-0) [70](#page-69-1) 光谱图 参比 , [46,](#page-45-0) [81](#page-80-0) 归一化 , [27,](#page-26-0) [68](#page-67-0) 较正, [29,](#page-28-2)65 平滑 , [24,](#page-23-1) [64](#page-63-2) 求导 , [25,](#page-24-0) [64](#page-63-1) 归一化 光谱 , [27,](#page-26-0) [68](#page-67-0)

## 索引

## **J**

基线 校正 , [29](#page-28-3)

## **H**

化合物名标记, [20](#page-19-0)

### M

目标光谱 , [34](#page-33-4), [73](#page-72-6)

### **P**

匹配因子 , [24](#page-23-2), [63](#page-62-1) 平滑光谱图 , [24](#page-23-1) 平均光谱 , [35](#page-34-0), [74](#page-73-0) 谱库匹配标记 , [19](#page-18-0)

### **Q**

前光谱 , [34](#page-33-3), [73](#page-72-5) 确定 最佳波长 , [12](#page-11-0)

## **T**

提示 , [45](#page-44-1), [80](#page-79-1)

### **X**

信号 比率图 , [30](#page-29-0) 信号处理 , [48](#page-47-3) 相似曲线 , [46](#page-45-1), [64](#page-63-2) 纯度水平计算, [37](#page-36-0) 吸收 比率 , [30](#page-29-1)

线性范围 , [45](#page-44-2), [80](#page-79-2)

### **Y**

荧光光谱 , [13](#page-12-0)

阈值曲线 , [39,](#page-38-1) [42,](#page-41-0) [48](#page-47-2), [71](#page-70-0), [75,](#page-74-0) [78](#page-77-1) 显示方式, [43](#page-42-1), [72](#page-71-0)

### **Z**

质谱峰纯度 , [83](#page-82-0) 自动光谱库检索 标准检索 , [16](#page-15-0) 峰纯度 , [18](#page-17-0) 概述 , 3 目标化合分析, [17](#page-16-0) 检索模式 , [16](#page-15-1) 最佳检测波长, [12](#page-11-0)

## 内容提要

本手册主要说明安捷伦化学工 作站 A.10.xx 版本中光谱软件 的概念。它是对了解您的化学 工作站 一书的补充说明,着重 于对安捷伦液相色谱 3D 系统 化学工作站、安捷伦毛细管电 泳系统的化学工作站和用于安 捷伦 MSD 化学工作站的紫外 - 可见部分中特殊的光谱应用部 分做补充说明。

如果要了解在安捷伦液相色谱 2D 系统化学工作站上安装和 配置光谱软件的方法,参见化 学工作站安装手册。

#### 安捷伦科技公司 ©, 2003

德国印刷 2003 年 6 月

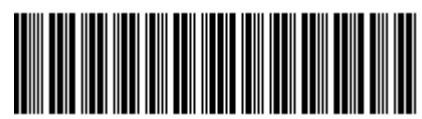

G2180-97006

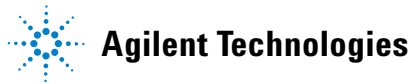